### UNIVERSIDADE FEDERAL DE ALAGOAS LABORATÓRIO DE ESTATÍSTICA E CIÊNCIA DOS DADOS

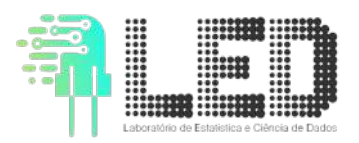

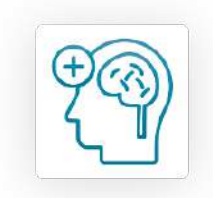

15 de maio de 2020

## **Um modelo de planejamento e execução do combate da evolução da COVID-19 à nível municipal baseado em dados e prevenção.**

#### **Execução:**

Prof. Dr. Adriano Barbosa - FACET/UFGD Prof. Dr. Krerley Oliveira - IM/UFAL Prof. Dr. Sérgio Lira - IF/UFAL Prof. Dr. Thales Vieira - IC/UFAL

# Sumário

<span id="page-1-0"></span>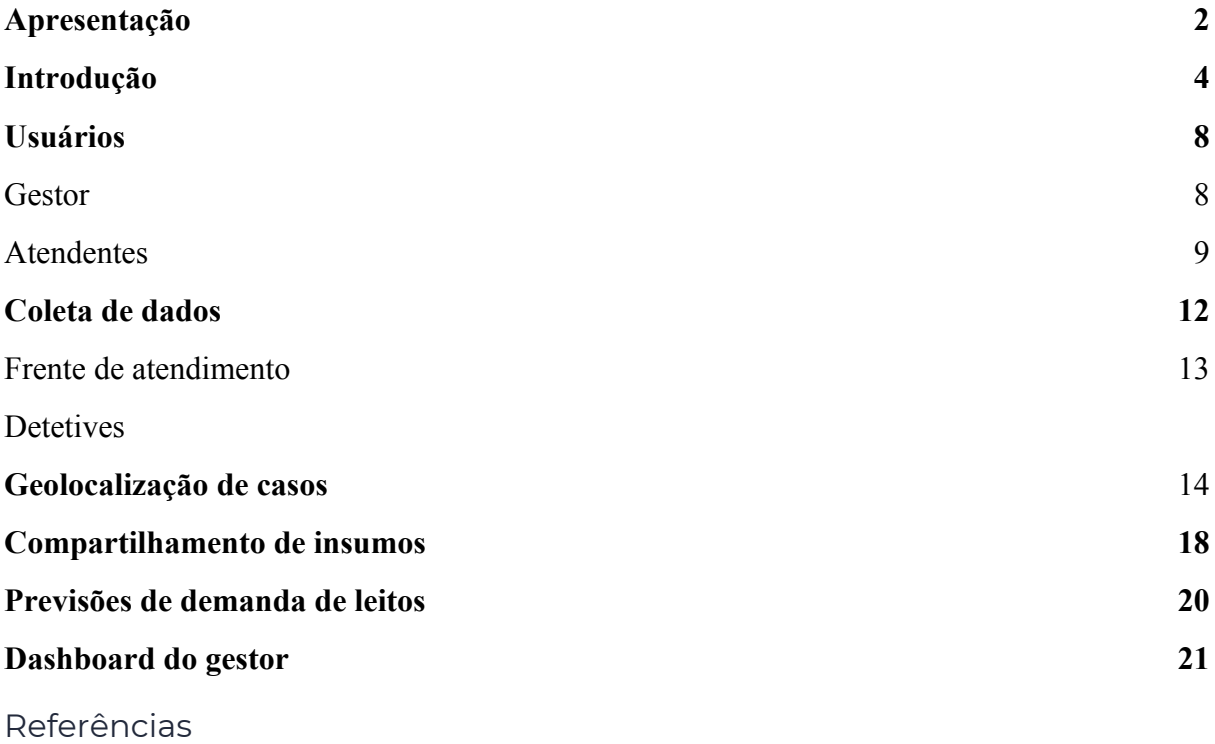

# Apresentação

Neste boletim propomos uma metodologia de acompanhamento da crise sanitária provocada pela COVID-19 através de um levantamento de dados na frente de atendimento das unidades de Saúde, complementação destes dados a partir de um sistema de monitores (os *detetives covid*) e visualização eficiente destes dados para a gestão municipal. Em seguida, também indicamos como aplicar ações efetivas para frear o avanço da doença a partir dos dados coletados: reconstruir a cadeia de contágio, testagem inteligente, envio de agentes da atenção básica de saúde para áreas afetadas, implementar isolamento domiciliar e/ou em alojamentos temporários. Utilizamos como estudo de caso para exemplificar esta coleta de dados um sistema eletrônico, **o Sistema de Monitoramento da COVID-19 (SMC)**, para monitoramento de casos confirmados e suspeitos de COVID-19, visando o gerenciamento da crise epidêmica em municípios atingidos pela pandemia. Este sistema foi desenvolvido pelo Laboratório de Estatística e Ciência de Dados (LED) da UFAL e pensado especialmente para municípios do Estado de Alagoas [0]. As prefeituras interessadas podem entrar em contato conosco através do email: *ledimufal@gmail.com*.

Este Relatório número 4 é uma continuação do que estamos fazendo e pode ser acessado em [www.im.ufal.br/laboratorio/led](http://www.im.ufal.br/laboratorio/led). Nossa expectativa é de subsidiar os gestores públicos com informações relevantes para o planejamento e a administração desse estado emergencial. Fazemos isso por iniciativa própria e com afinco, buscando dar o que temos de melhor à população, como muitos outros profissionais estão fazendo neste momento difícil. Apesar da linguagem e dos modelos matemáticos serem de difícil entendimento para quem não é familiarizado com as ferramentas matemáticas necessárias, buscamos apresentá-los da maneira mais didática possível, na expectativa de que a transparência e a informação embasada possam nos preparar para evitar danos maiores. É importante ressaltar que estes modelos são ajustados frequentemente, à medida que mais dados sobre o vírus e seu comportamento são obtidos, gerando informações mais atualizadas e precisas. Corremos contra o tempo e temos certeza que juntos como sociedade iremos superar esse desafio. Esperamos ter em breve simulações ainda mais precisas, baseadas em algoritmos mais sofisticados que estamos adaptando para o cenário de Alagoas. Os resultados desses estudos devem ser divulgados nos próximos dias, assim que estejam concluídos.

## <span id="page-3-0"></span>Introdução

As estratégias de enfrentamento da pandemia de COVID-19 até agora adotadas no Brasil têm se mostrado insuficientes para solucionar definitivamente o problema. Estratégias de mitigação e supressão, discutidas em nossos relatórios anteriores, têm efeito temporário e adiam a sobrecarga dos sistemas de saúde [1]. Além disso, terapias medicamentosas ainda não apresentam resultados robustos e o surgimento de vacinas é esperado apenas a longo prazo. Portanto, faz-se necessária a busca por estratégias alternativas que possibilitem uma volta à normalidade, em curto prazo, para a população e para a economia, minimizando danos de outras naturezas à sociedade.

Neste relatório, propomos o uso de tecnologias para monitoramento e predição de ocupação de leitos para otimizar a gestão desta crise de saúde. Além de discutir algumas estratégias eficazes, descrevemos brevemente um sistema desenvolvido pelo Laboratório de Estatística e Dados (LED) e implantado em municípios do litoral norte de Alagoas, através de um convênio entre os municípios e a UFAL, cujas funcionalidades possibilitam justamente a realização das estratégias aqui propostas. Destacamos que outros municípios interessados na implantação deste sistema poderão entrar em contato conosco para adotar esta tecnologia.

As estratégias propostas neste relatório se baseiam fundamentalmente em utilizar ferramentas tecnológicas e modelos matemáticos para:

- Coleta e tratamento consistente dos dados ambulatoriais e exames de modo integrado de síndromes gripais de modo que estejam disponíveis nas várias frentes de atendimento e sejam integrados com as plataformas do SUS que permitam isso;
- Predição de ocupação de leitos clínicos de curto prazo (de 1 à 7 dias) em cada unidade hospitalar considerando os dados clínicos individuais e evolução dos pacientes, baseado no atendimento ambulatorial e algoritmos de inteligência artificial;
- Predição de ocupação de leitos clínicos de médio prazo (1 à 2 meses) considerando o número de suspeitos, confirmados, óbitos, ocupação de leitos clínicos e UTIs do município, baseados no atendimento ambulatorial, modelos matemáticos e algoritmos de inteligência artificial;
- Monitoramento com geolocalização de doentes, para possibilitar a detecção de focos emergentes de disseminação e ações concretas de mitigação;
- Rastreamento e monitoramento de potenciais infectados, para otimizar a testagem e antecipar o diagnóstico;
- Gestão otimizada de suprimentos hospitalares, visando o compartilhamento de itens;
- Regulação de leitos baseados em análise clínica de modo efetivo e ágil;
- Coleta de dados com alta qualidade para posterior geração de modelos preditivos, usando métodos de Aprendizagem de Máquina;
- Mapeamento da cadeia de contágio e isolamento de infectados antes de propaguem a doença [2].

Visando a implantação destas estratégias, o sistema de monitoramento para a epidemia da COVID-19 (SMC) é um software de cunho matemático-computacional baseado em computação na nuvem e inteligência artificial, que permite a coleta, tratamento, análise e projeção de dados da epidemia. O sistema é totalmente multiplataforma, podendo ser acessado através de navegador em dispositivos móveis e desktops. O sistema tem como público-alvo gestores e profissionais da linha de frente das unidades e sistema de saúde. Com dados alimentados no sistema pelos atendentes em cada unidade de saúde cadastrada, é possível realizar:

- 1. Análise automatizada para detecção de pacientes com alta probabilidade de terem contraído a COVID-19;
- 2. Armazenamento e análise de dados cadastrais e sociais como: endereços geolocalizados, tamanho da família, últimas viagens e contatos com doentes.
- 3. Armazenamento e testagem de dados clínicos como: sintomas recentes, comorbidades, histórico de vacinação para Influenza, testagem para COVID-19.
- 4. Criação e armazenamento de prontuário médico em cada unidade de atendimento
- 5. Ferramentas para armazenamento de exames e de auxílio clínico para análise dos mesmos, baseadas em inteligência artificial;

Com dados alimentados no sistema pelos gestores de cada unidade de saúde cadastrada, é possível realizar:

- 1. Armazenamento e processamento unificado da disponibilidade de leitos de cada tipo (SUS, Privado, retaguarda com ou sem respirador e UTI) em cada unidade de saúde geolocalizada no mapa.
- 2. Previsão da demanda de leitos de cada tipo (SUS, Privado, retaguarda com ou sem respirador e UTI) em cada unidade de saúde geolocalizada no mapa em curto prazo (3, 5 e 7 dias).
- 3. Acessar o mural de classificados de itens em falta (EPIs, equipamentos, insumos, medicamentos, etc) colocados pelo gestor de cada unidade de saúde;

Finalmente, dados alimentados no sistema pelos gestores do Sistema de Saúde possibilitam:

1. Previsões de curto, médio e longo prazo baseadas nos dados de infectados e parâmetros de infecção locais (beta, gamma, R0, etc) com respectivas demandas gerais de leitos e tempo de saturação;

Visão geral, em tempo real, de leitos, atendimentos, infectados etc, através de um dashboard visual customizável.

Nas próximas seções, discutiremos as estratégias propostas e descreveremos as funcionalidades deste software. Nos anexos disponibilizamos: planilha de cadastro de pacientes, planilha de cadastro de atendimento, planilha de cadastro de pedidos, manual de orientações para assistência telefônica dos detetives covid, manual do SMC.

# Usuários no SMC

O SMC é uma plataforma de multiusuário onde poderão atuar gestores municipais, agentes de saúde e analistas de dados. Todos os usuários precisam ser cadastrados e autorizados pelo gestor municipal responsável, que pode ser um prefeito ou chefe de secretaria municipal.

Cada usuário está vinculado a uma ÚNICA unidade de saúde e é identificado pelo seu CPF. Há três tipos de usuários, com privilégios de acessos personalizados:

ATENDENTE DE UNIDADE: pode buscar pacientes, editar e remover perfis de pacientes; ler, remover e editar atendimentos já realizados; cadastrar novos pacientes e atendimentos;

GESTOR DE UNIDADE: além dos privilégios de atendente de unidade, o gestor de unidade pode: cadastrar novos gestores da sua unidade; cadastrar novos atendentes da sua unidade; cadastrar a ocupação de leitos da sua unidade; fazer pedidos de insumos em nome da sua unidade;

SECRETARIA DE SAÚDE: Além dos privilégios de gestor de unidade e do atendente de unidade, o perfil de secretaria de saúde tem acesso ao DASHBOARD do município; tem acesso aos dados de todas as unidades do município, isto é, acesso a todos os dados de casos de COVID-19 do município, além da quantidade de leitos e respiradores disponíveis.

### **Responsável pelo SMC no município**

O responsável pelo município será cadastrado pela equipe da UFAL. Esse usuário tem o perfil SECRETARIA DE SAÚDE e poderá cadastrar outros usuários do mesmo perfil.

### **Unidades de Saúde do Município**

O usuário que tem o perfil SECRETARIA DE SAÚDE irá cadastrar as unidades de saúde e, para cada unidade de saúde cadastrada, precisará cadastrar um usuário responsável pela unidade de saúde. Esse perfil será o GESTOR DE UNIDADE.

### **Atendentes das unidades**

O perfil SECRETARIA DE SAÚDE e o perfil GESTOR DE UNIDADE poderão criar o perfil de ATENDENTE DA UNIDADE para que ele possa utilizar o Sistema de Monitoramento COVID-19 nos atendimentos diários.

# Coleta de dados

Após o cadastro dos usuários no SMC, o sistema pode ser utilizado para coleta de dados de pacientes com suspeita de COVID-19 nas unidades de saúde devidamente designadas para este fim. Iremos separar a coleta de dados em duas partes: dados cadastrais de atendimento e dados colhidos por *detetives covid*.

### **Dados cadastrais de atendimento**

Na frente de atendimento de uma unidade de saúde cadastrada, um profissional de saúde cadastrado com o perfil ATENDENTE DA UNIDADE poderá inserir os dados dos pacientes com Síndrome Gripal que busquem atendimento médico. O atendente cadastrará o paciente no sistema, caso seja um novo paciente, e abrirá uma entrada de novo atendimento para este indivíduo. O atendente deverá então registrar no sistema os seguintes dados, de acordo com as informações dadas pelo paciente:

- Dados pessoais: nome completo, endereço, telefone, CPF, Número SUS (CNS), dados de familiares, histórico de viagens;
- Sintomas apresentados e data de apresentação dos sintomas;
- Comorbidades relevantes;
- Informações sobre testes diagnósticos realizados e/ou recomendados;
- Medidas tiradas do paciente: temperatura, pressão, pulso, SPO2;
- Encaminhamento dado ao paciente.

### **Dados colhidos por** *detetives covid*

Recomendamos também aos gestores municipais que montem um time de rastreadores de infectados, denominados *detetives covid*. Este grupo será composto por agentes municipais capacitados para realizar coletas de dados complementares de uma possível cadeia de contágio, através de chamadas telefônicas e/ou mensagens de celular. Eles deverão contactar os indivíduos com suspeita ou confirmação de ter contraído COVID-19 e que chegaram à frente de atendimento de saúde, os suspeitos primários. Em seguida, irão coletar do suspeito primário dados sobre seu círculo familiar, colegas de trabalho e contatos pessoais que o indivíduo fez na última semana (ou prazo melhor especificado); ou seja, os detetives devem levantar uma relação de pessoas que possam ter sido contaminadas por um dado suspeito primário, os suspeitos secundários. Em seguida, os detetives deverão prosseguir a cadeia de investigação entrando em contato com os suspeitos secundários: familiares, colegas de trabalho e outras pessoas suspeitas de terem sido contaminados pelo suspeito primário.

As informações geradas pelo time de *detetives covid* irá alimentar o sistema com mais informações: cadastro de novos pacientes suspeitos, com seus respectivos sintomas e círculos de contato pessoal. Através desse levantamento é possível mapear uma boa parte da cadeia de contágio da epidemia no município e frear o avanço da doença através da quarentena de indivíduos suspeitos de ter COVID-19 antes que possam espalhar a doença. Essas quarentenas devem ser devidamente orientadas pelos agentes municipais de saúde, com possível visita à residência do suspeito, para instruir e averiguar a possibilidade de isolamento domiciliar adequado. Nos casos em que o isolamento domiciliar não possa ser realizado, recomendamos que o município providencie alojamentos provisórios para alocar os suspeitos.

### **Geolocalização de casos de COVID-19**

Através do *google maps* é possível geolocalizar os endereços residenciais dos indivíduos suspeitos, bem como seus endereços laborais. Também é possível utilizar um banco de endereços e definir no mapa os bairros do município (visão esquemática no Gráfico 1). Em seguida, o sistema é capaz de gerar um mapa com a distribuição espacial dos casos suspeitos e confirmados em todo o município. Desta forma, fica mais evidente aos gestores quais as comunidades mais atingidas e onde devem ser investidas mais ações sanitárias de combate à pandemia.

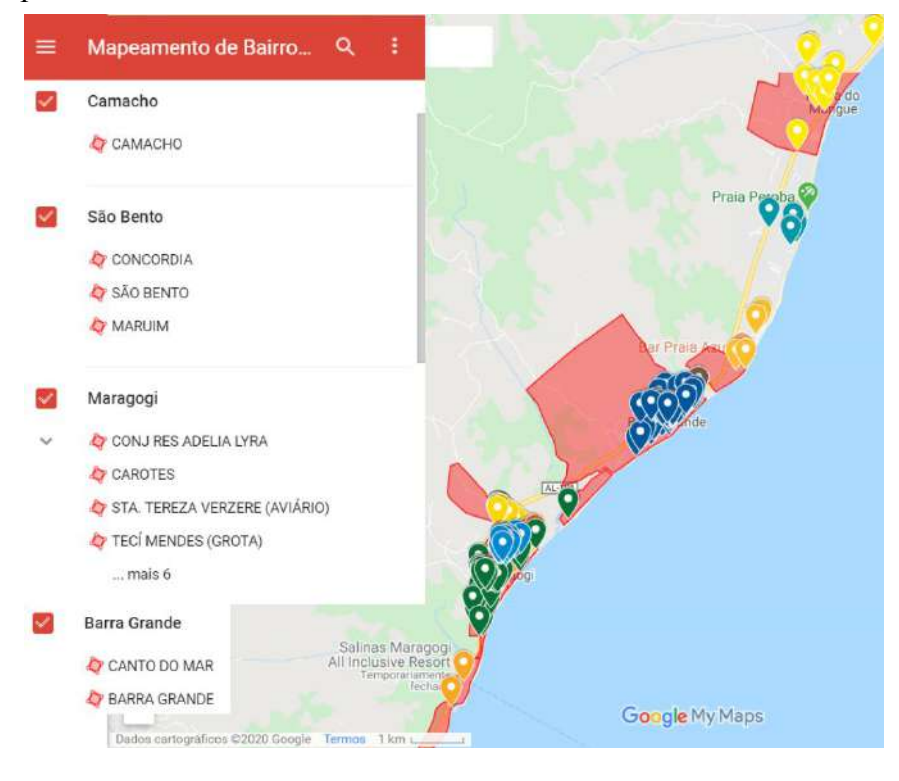

**Gráfico 1:** Geolocalização de residências e bairros utilizando o *google maps* no caso do Município de Maragogi-AL.

# Classificação de suspeitos

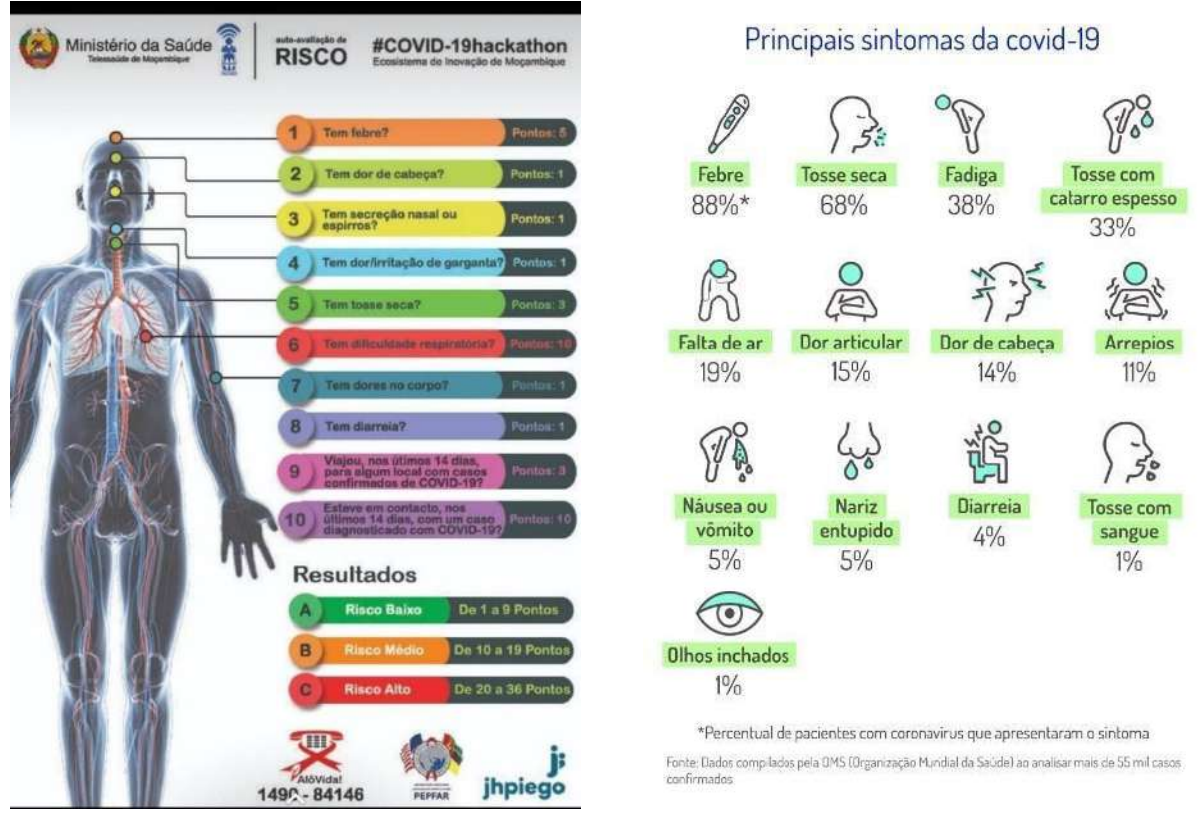

**Gráfico 2:** Utilização de sintomas para criação de uma avaliação de risco de COVID-19: à esquerda uma pontuação criada pelo Ministério da Saúde de Moçambique<sup>1</sup>; à direita um diagrama com a prevalência de sintomas nos casos de COVID-19 levantados pela OMS contágio<sup>2</sup>.

De acordo com os sintomas de síndrome gripal e sinais vitais de um indivíduo levantados numa unidade de saúde, podemos avaliar o risco de ser um caso de COVID-19. No gráfico 2, ilustramos um escore elaborado pelo Ministério da Saúde de Moçambique e os sintomas mais comuns em casos confirmados de COVID-19 de acordo com a OMS. Com base em dados como estes, podemos criar uma avaliação de risco de COVID-19 para o indivíduo e para localidades de um município como um todo. Apesar deste ranqueamento não eliminar a testagem laboratorial, ele permite que façamos uma melhor estatística dos casos para entender o alastramento da epidemia no município.

Atualmente, nosso grupo está trabalhando para desenvolver ferramentas de Inteligência Artificial que utilizem os dados de sintomas, idade, saturação do oxigênio e taxas de exame de sangue para prever a probabilidade de um determinado indivíduo necessitar de internação e/ou respiração artificial [5].

2

<sup>&</sup>lt;sup>1</sup> <http://telessaude.co.mz/>

[https://riscocovid19.misau.gov.mz/.](https://riscocovid19.misau.gov.mz/)

[https://www.uol.com.br/vivabem/noticias/redacao/2020/03/18/estou-com-coronavirus-mas-sintomas-sao-leves-o](https://www.uol.com.br/vivabem/noticias/redacao/2020/03/18/estou-com-coronavirus-mas-sintomas-sao-leves-o-que-faco-para-melhorar.htm) [-que-faco-para-melhorar.htm](https://www.uol.com.br/vivabem/noticias/redacao/2020/03/18/estou-com-coronavirus-mas-sintomas-sao-leves-o-que-faco-para-melhorar.htm).

# Mapeando a cadeia de contágio

Colhendo efetivamente os dados dos suspeitos primários e secundários, será possível gerar uma rede que ilustra como os contágios se propagaram, a cadeia de contágio [2] (Esquema 1). Ela irá revelar que contatos físicos entre indivíduos provocaram a propagação da doença, permitindo localizar as comunidades mais atingidas e antecipar os próximos contágios.

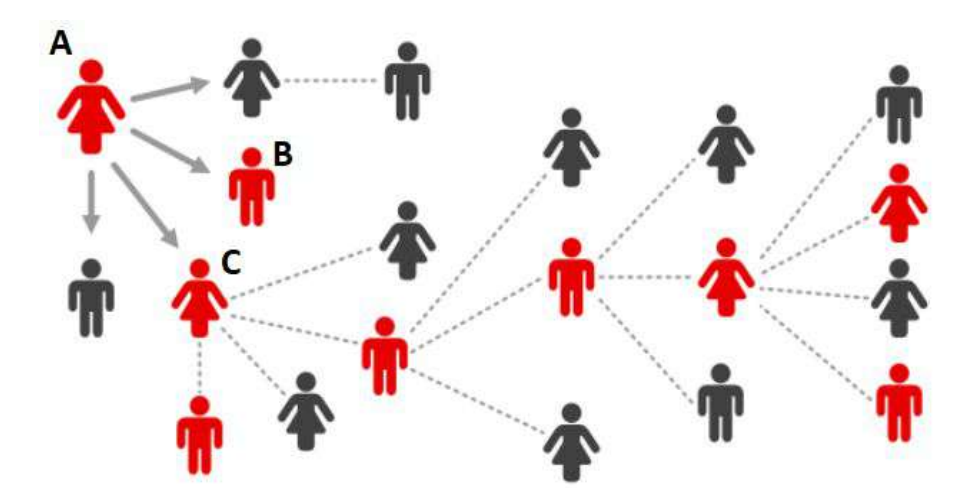

Esquema 1: Ilustração de uma cadeia de contágio<sup>3</sup>. As pessoas infectadas (em vermelho) podem transmitir a doença ao terem contato próximo com outras.

### **Testagem inteligente**

Na ausência de testes diagnósticos, o mapeamento da cadeia de contágio pode ser bastante útil, pois através dela podemos inferir diagnósticos de COVID-19 por critério  $clínico-epidemiológico<sup>4</sup>$ :

DIAGNÓSTICO POR CRITÉRIO CLÍNICO-EPIDEMIOLÓGICO - caso suspeito de SG ou SRAG com: Histórico de contato próximo ou domiciliar, nos últimos 7 dias antes do aparecimento dos sintomas, com caso confirmado laboratorialmente para COVID-19 e para o qual não foi possível realizar a investigação laboratorial específica.

<sup>&</sup>lt;sup>3</sup> "Coronavirus: Why are there doubts over contact-tracing ... - BBC." 20 abr.. 2020, <https://www.bbc.com/news/technology-52353720>. Acessado em 17 mai.. 2020.

<sup>4</sup> "diretrizes para diagnóstico e tratamento da covid-19 - Index of." 17 abr.. 2020, <https://portalarquivos.saude.gov.br/images/pdf/2020/April/18/Diretrizes-Covid19.pdf>. Acessado em 17 mai.. 2020.

Para exemplificar como isso pode ser feito considere que no esquema 1 os indivíduos A, B e C são todos familiares e todos apresentaram sintomas de SG (Síndrome Gripal) ou SRAG (Síndrome Respiratória Aguda Grave); portanto, todos são suspeitos de haver contraído COVID-19. Realizando um teste laboratorial apenas do indivíduo A, caso ele resulte em positivo para COVID-19, podemos aplicar o diagnóstico de COVID-19 a B e C por critério clínico-epidemiológico, poupando testes laboratoriais.

Além disso, ressaltamos que para uma testagem eficiente é preciso atenção para o período de início dos sintomas ou o dia do provável contágio. O esquema 2 abaixo ilustra a eficiência dos diferentes tipos de testes de acordo com a data de utilização.

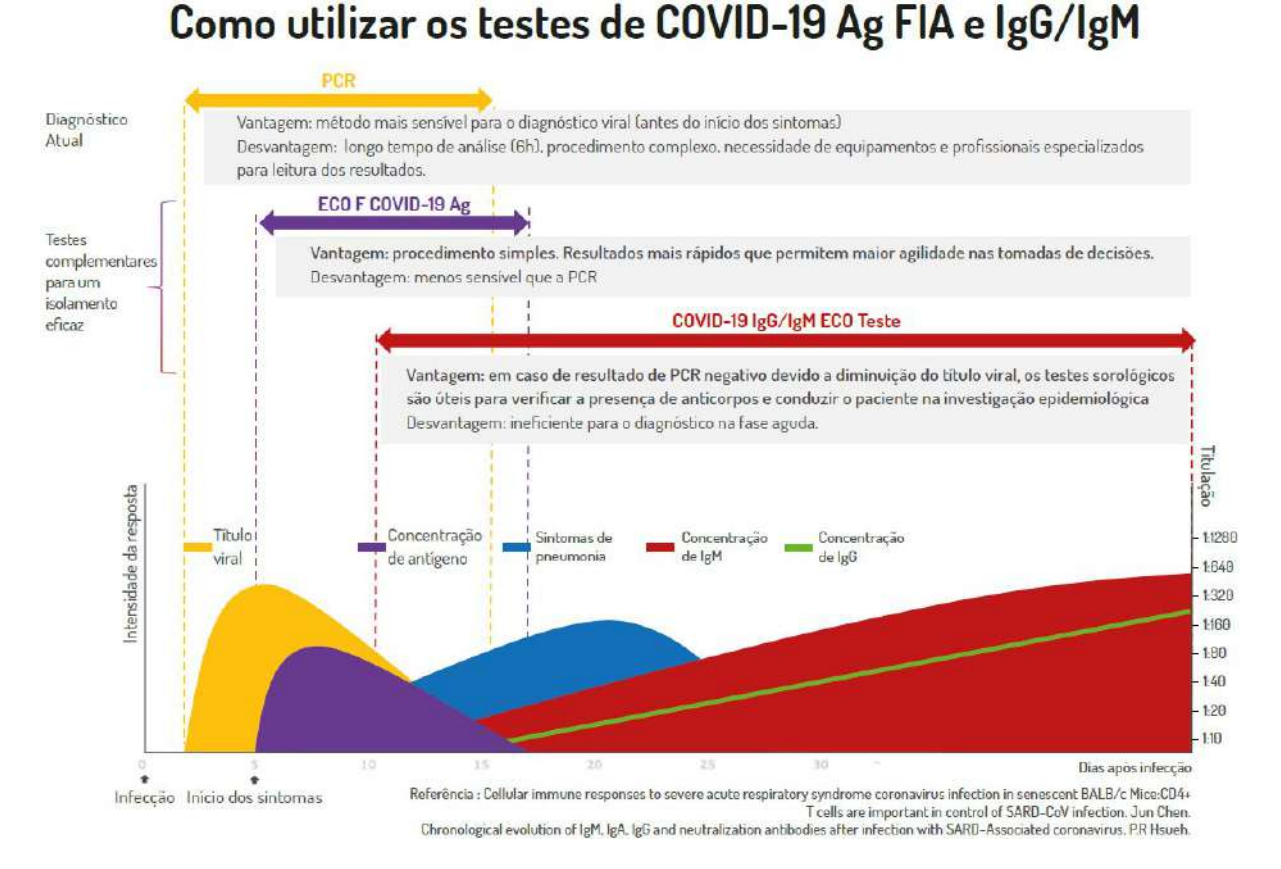

**Esquema 2:** Ilustração mostra como cada tipo de teste funciona em momentos diferentes da infecção pela Covid-19. Caso sejam feitos em um período errado, há chances de que o resultado seja impreciso<sup>5</sup>.

### **Quarentena de casos suspeitos e confirmados**

Através de um mapeamento da cadeia de contágio (Esquema 1) é possível rastrear onde está a frente de contaminação da epidemia, e agir rapidamente para colocar em quarentena os indivíduos infectados antes que possam contagiar outras pessoas. O

<sup>&</sup>lt;sup>5</sup> "Sem treinamento específico, testes rápidos para coronavírus ...." 27 mar.. 2020, [https://brasil.elpais.com/economia/2020-03-27/sem-treinamento-especifico-testes-rapido](https://brasil.elpais.com/economia/2020-03-27/sem-treinamento-especifico-testes-rapidos-para-coronavirus-comprados-pelo-governo-podem-dar-falso-negativo.html) [s-para-coronavirus-comprados-pelo-governo-podem-dar-falso-negativo.html.](https://brasil.elpais.com/economia/2020-03-27/sem-treinamento-especifico-testes-rapidos-para-coronavirus-comprados-pelo-governo-podem-dar-falso-negativo.html) Acessado em 18 mai.. 2020.

mapeamento também torna possível a gestão de equipes de agentes da atenção básica de saúde, que com EPIs e treinamento adequados poderão visitar as localidades mais afetadas. Elas poderão instruir as pessoas com cuidados básicos para evitar o contágio, proteger os indivíduos mais vulneráveis e avaliar a possibilidade de isolamento domiciliar dos casos suspeitos e confirmados. Caso não seja possível a quarentena domiciliar, recomendamos que o município providencie alojamentos temporários e priorize a quarentena de idosos e pacientes com comorbidades nestes locais.

# Compartilhamento de insumos

O SMC permite também que unidades de saúde possam anunciar e trocar voluntariamente insumos hospitalares como ventiladores mecânicos, EPIs e medicamentos, através de um mural digital. Isso pode ser feito por unidades de um mesmo município ou entre municípios que façam parte de uma mesma rede de apoio. Esta função faz com que municípios menos atingidos pela epidemia em um dado momento possam ajudar solidariamente aqueles que estejam passando por uma escassez de recursos hospitalares, tendo em vista que a pandemia poderá se distribuir de maneira desigual e ter picos em momentos distintos.

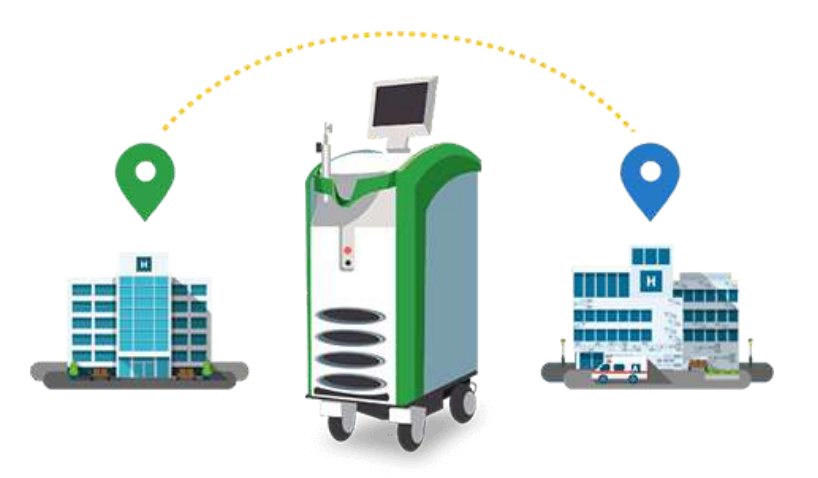

**Esquema 3:** Esquema ilustrativo de compartilhamento de equipamentos médicos entre unidades de saúde, como por exemplo ventiladores mecânicos<sup>6</sup>.

<sup>&</sup>lt;sup>6</sup> Figura retirada de: <https://cohealo.com/>.

# Previsões de demanda de leitos

Um dos objetivos de um bom monitoramento de dados de COVID-19 é utilizá-lo com um *input* para a previsão da evolução da epidemia e de demanda hospitalar num município. Esta é uma importante função que está incorporada no SMC, pois permite que os dados coletados pelo sistema alimentem simulações computacionais capazes de prever a evolução da epidemia com modelagem científica.

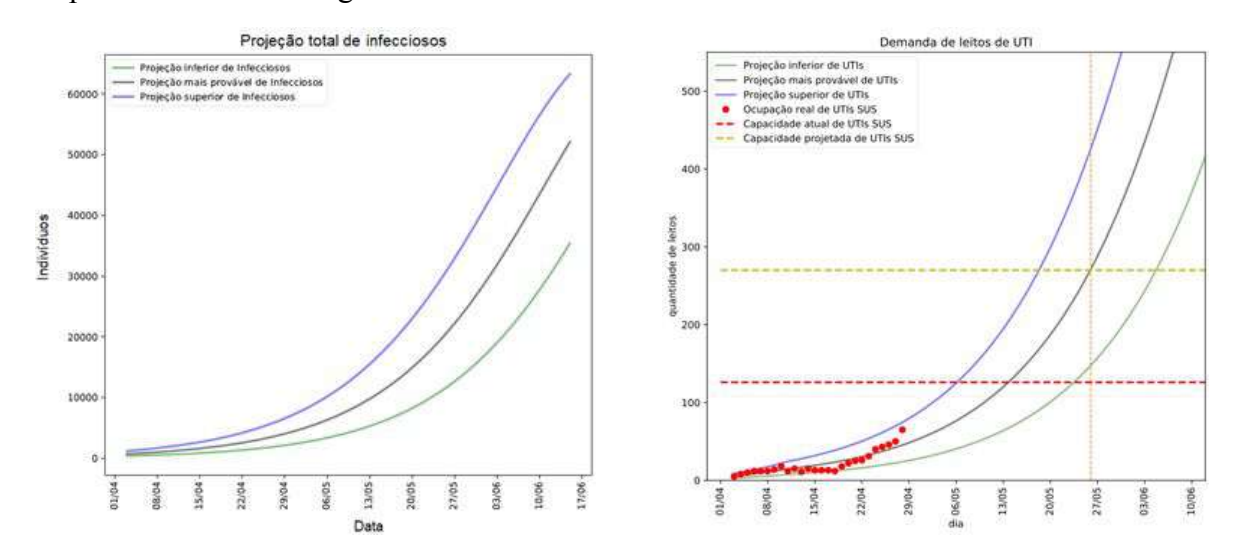

**Gráfico 5:** Gráficos do número de infecciosos em função do tempo (esquerda) e demanda de leitos de UTI (direita) obtidos através de simulações do tipo SEIR para o Estado de Alagoas [1]. Estas simulações se mostraram capazes de prever corretamente a ocupação hospitalar num período de 15 dias.

Essas simulações foram desenvolvidas através dos estudos publicados em nossos relatórios anteriores [1], seguindo criteriosamente estudos científicos internacionais de grupos importantes [3,4]. Elas utilizam um esquema SEIR (Suscetível, Exposto, Infeccioso, Removido) e podem fornecer ao gestor previsões confiáveis de demanda hospitalar para os próximos 7 a 15 dias (gráfico 5). Também é possível estender as simulações para tempos mais longos, para ter uma idéia qualitativa de quanto tempo tardará o pico da epidemia e como as medidas de isolamento social alteram este cenário (gráfico 6).

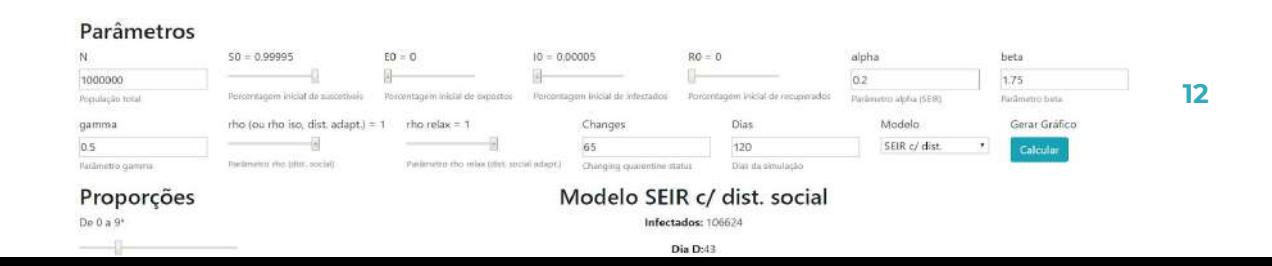

**Esquema 4:** Tela interativa do SMC em que gráficos de simulações do tipo SEIR são mostradas ao gestor. Este recurso funciona como uma calculadora epidemiológica, dando ideia da duração da epidemia e de achatamento da curva de infecção através de medidas de isolamento social.

# Dashboard do gestor

A partir dos dados registrados no SMC, o gestor municipal terá acesso a um *dashboard* (painel) de visualização dos casos suspeitos e confirmados em sua cidade (Esquema 4). Nele estarão disponíveis:

- Número de casos suspeitos e confirmados;
- Ocupação de leitos para COVID-19;
- Previsão de ocupação para os próximos 4 dias;
- Porcentagens de casos por sexo, comorbidades e faixa etária.

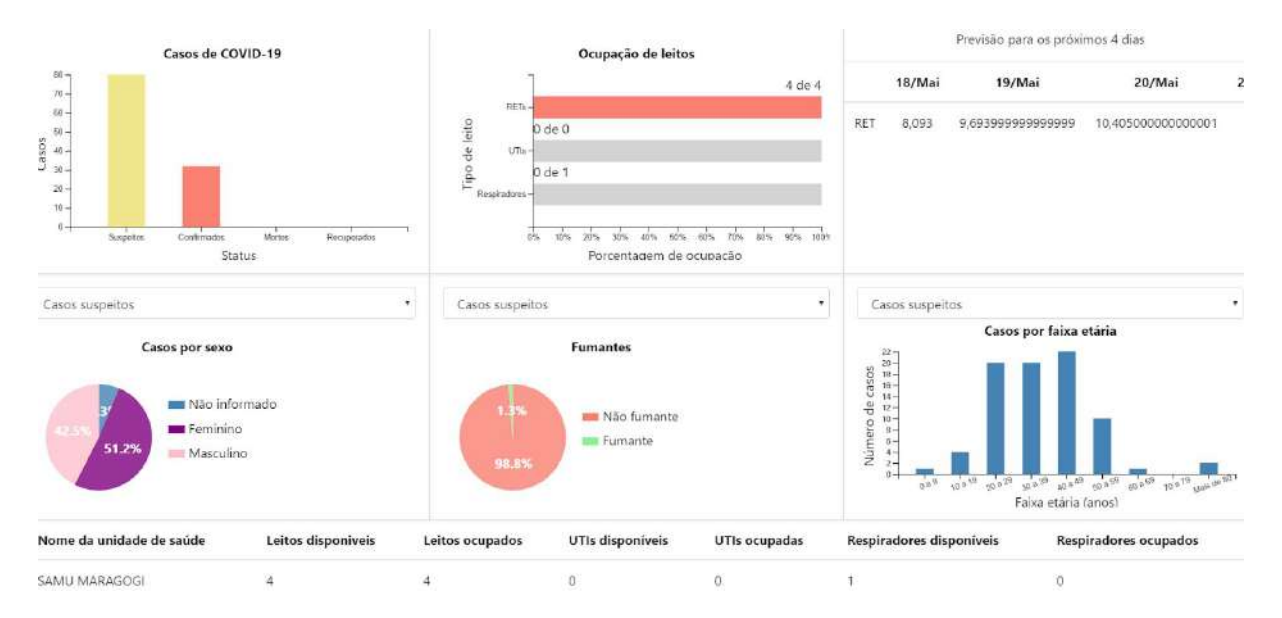

**Esquema 4:** Tela do dashboard do gestor gerada pelo SMC em que gráficos de casos suspeitos e confirmados são mostradas ao gestor.

O mapeamento de casos suspeitos e confirmados também poderá ser visualizado num mapa interativo (para o caso de Alagoas mostramos o Gráfico 3), onde os municípios atingidos aparecem com um código de cores associado. Neste mapa também é possível visualizar a ocupação de leitos das unidades de saúde cadastradas. Além disso, poderão ser gerados relatórios automáticos com todo o detalhamento dos dados colhidos no município e opções de filtragem de dados.

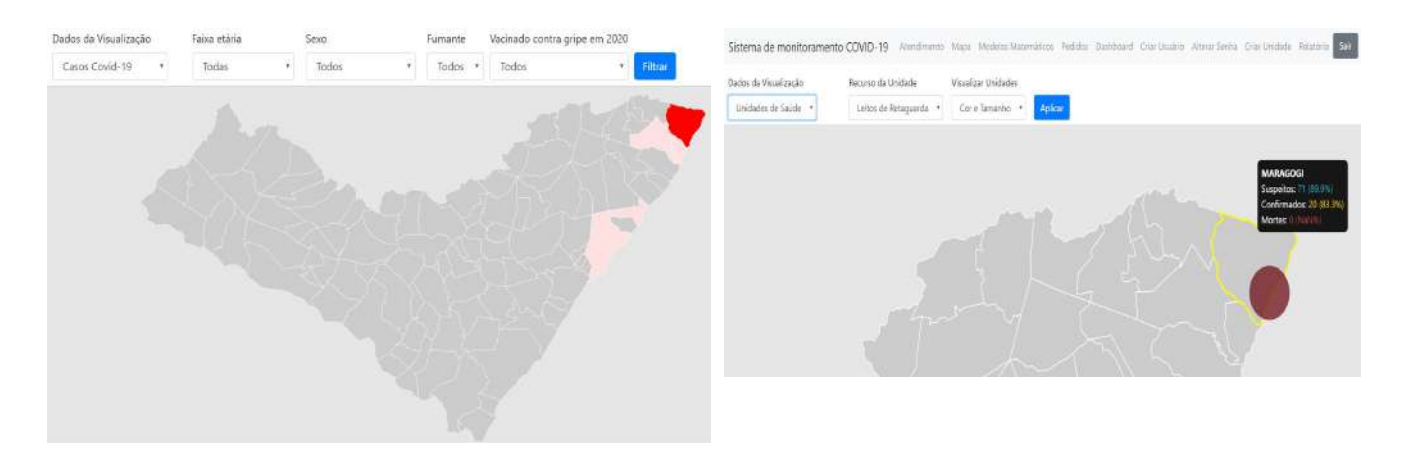

**Gráfico 3:** Mapas gerados pelo SMC onde municípios atingidos são mostrados em código de cores (à esquerda) e a ocupação de leitos em unidades de saúde cadastradas é visualizada (à direita).

# Planejamento de curto e médio prazo

Como metas de curto prazo nos municípios propomos as seguintes medidas:

- Uso de máscaras por toda população em ambientes públicos;
- Fornecimento de EPIs para todos os agentes da saúde;
- Geolocalização dos casos e identificação das comunidades mais atingidas;
- Uso de testagem inteligente;
- Visitas em comunidades mais afetadas pelos agentes da atenção básica;
- Avaliar possível restrição de circulação em regiões mais atingidas;
- Agilidade para indicar isolamento domiciliar ou em alojamentos temporários dos doentes.

As ferramentas de monitoramento aqui propostas fornecem previsões importantes sobre número de infectados e demanda hospitalar num município, permitindo um planejamento de curto e médio prazo para gestão de leitos, transporte de doentes para centros maiores e estoque de medicamentos. Além disso, para o médio prazo, é muito importante os dados do número de reprodução da epidemia numa cidade, chamado R. Este número indica se a epidemia está controlada quando  $R<1$  ou fora de controle quando  $R>1$  [6]. As medidas públicas de que serviços devem ser fechados devem ser escolhidas levando em conta este importante parâmetro, veja o chart no gráfico 4.

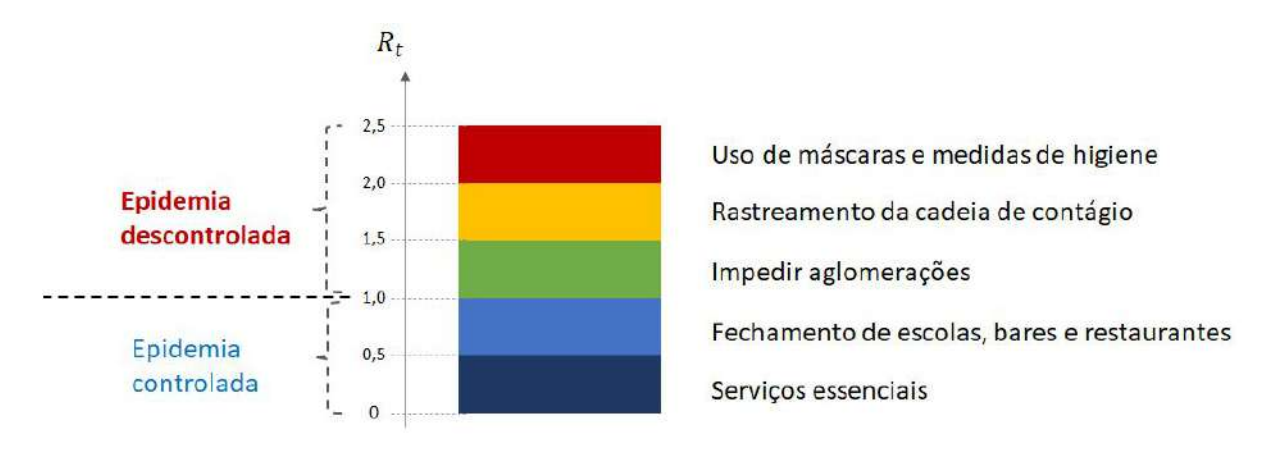

**Gráfico 4:** Painel esquemático de como R pode ser influenciado por medidas públicas, os valores no esquema são ilustrativos (adaptado de [7]). O objetivo no controle de médio prazo é manter R<1, adotando medidas de uso de máscaras por toda a população, rastreamento da cadeia de contágio e evitando aglomerações. É possível utilizar pesquisas recentes e dados do SMC para esboçar um gráfico como este [8].

Somente através de um monitoramento como este e ações calculadas um município pode reabrir com segurança nesta pandemia: a combinação de medidas como adoção de máscaras eficientes por toda a população, monitoramento da cadeia de contágio com quarentena eficiente de infectados e restrição social moderada.

# Referências

[0] Notícia: [https://ufal.br/ufal/noticias/2020/5/software-de-laboratorio-da-ufal-ajuda-n](https://ufal.br/ufal/noticias/2020/5/software-de-laboratorio-da-ufal-ajuda-no-combate-a-pandemia-em-maragogi) [o-combate-a-pandemia-em-maragogi](https://ufal.br/ufal/noticias/2020/5/software-de-laboratorio-da-ufal-ajuda-no-combate-a-pandemia-em-maragogi) Vídeo explicativo: https://www.youtube.com/watch?v=T7QA1gEifgU

[1] Relatórios 2 e 3 do grupo Dashboard COVID19 Alagoas: [https://im.ufal.br/laboratorio/led/iniciativas-covid19/.](https://im.ufal.br/laboratorio/led/iniciativas-covid19/)

[2] Tomas Pueyo, *Coronavirus: How to do testing and contact tracing* [https://medium.com/@tomaspueyo/coronavirus-how-to-do-testing-and-contact-tracing-bde85](https://medium.com/@tomaspueyo/coronavirus-how-to-do-testing-and-contact-tracing-bde85b64072e) [b64072e](https://medium.com/@tomaspueyo/coronavirus-how-to-do-testing-and-contact-tracing-bde85b64072e) .

[3] *The Global Impact of COVID-19 and Strategies for Mitigation and Suppression, Imperial College COVID-19 Response Team, 26 de março de 2020[.](https://www.imperial.ac.uk/media/imperial-college/medicine/sph/ide/gida-fellowships/Imperial-College-COVID19-Global-Impact-26-03-2020v2.pdf)* [https://www.imperial.ac.uk/media/imperial-college/medicine/sph/ide/gida-fellowships/Imperi](https://www.imperial.ac.uk/media/imperial-college/medicine/sph/ide/gida-fellowships/Imperial-College-COVID19-Global-Impact-26-03-2020v2.pdf) [al-College-COVID19-Global-Impact-26-03-2020v2.pdf.](https://www.imperial.ac.uk/media/imperial-college/medicine/sph/ide/gida-fellowships/Imperial-College-COVID19-Global-Impact-26-03-2020v2.pdf) Accessed 7 Apr. 2020.

[4] Impact of non-pharmaceutical interventions (NPIs) to reduce COVID-19 mortality and healthcare demand, *Imperial College COVID-19 Response Team, 16 de março de 2020.* [https://www.imperial.ac.uk/media/imperial-college/medicine/sph/ide/gida-fellowships/Imperi](https://www.imperial.ac.uk/media/imperial-college/medicine/sph/ide/gida-fellowships/Imperial-College-COVID19-NPI-modelling-16-03-2020.pdf) [al-College-COVID19-NPI-modelling-16-03-2020.pdf](https://www.imperial.ac.uk/media/imperial-college/medicine/sph/ide/gida-fellowships/Imperial-College-COVID19-NPI-modelling-16-03-2020.pdf). Acessado em 7 abr.. 2020.

[5] *Report 17: Clinical characteristics and predictors of outcomes of hospitalised patients with COVID-19 in a London NHS Trust: a retrospective cohort study, Imperial College COVID-19 Response Team, 29 de abril de 2020.* [https://www.imperial.ac.uk/mrc-global-infectious-disease-analysis/covid-19/report-17-clinica](https://www.imperial.ac.uk/mrc-global-infectious-disease-analysis/covid-19/report-17-clinical/)  $\underline{\mathcal{U}}$ 

[6] Coronavírus: o que é o número de reprodução e porque é essencial para o fim da quarentena, BBC News Brasil, <https://www.youtube.com/watch?v=rfACwYPzdaU&feature=youtu.be>

[7] Tomas Pueyo, *Coronavirus: The hammer and the dance* <https://medium.com/@tomaspueyo/coronavirus-the-hammer-and-the-dance-be9337092b56>

[8] J. Dehning et al., *Inferring change points in the spread of COVID-19 reveals the*

*effectiveness of interventions*, Science 10.1126/science.abb9789 (2020).

[https://science.sciencemag.org/content/early/2020/05/14/science.abb9789?utm\\_campaign=JH](https://science.sciencemag.org/content/early/2020/05/14/science.abb9789?utm_campaign=JHubbard&utm_source=SciMag&utm_medium=Twitter) [ubbard&utm\\_source=SciMag&utm\\_medium=Twitter](https://science.sciencemag.org/content/early/2020/05/14/science.abb9789?utm_campaign=JHubbard&utm_source=SciMag&utm_medium=Twitter)

## Anexo 1: Cadastro de Paciente

[https://docs.google.com/forms/d/e/1FAIpQLSdvb7lNXf66K1P-iw4k5pum\\_lp](https://docs.google.com/forms/d/e/1FAIpQLSdvb7lNXf66K1P-iw4k5pum_lpaDuOazO1DcJp49lUwyemaUA/viewform) [aDuOazO1DcJp49lUwyemaUA/viewform](https://docs.google.com/forms/d/e/1FAIpQLSdvb7lNXf66K1P-iw4k5pum_lpaDuOazO1DcJp49lUwyemaUA/viewform)

Este formulário NÃO É o smc. Este formulário é apenas uma solução paliativa enquanto o smc não é implementado na sua região.

\*Obrigatório

Endereço de e-mail \*

Seu e-mail

Identificação do Posto/Unidade de Saúde \*

Sua resposta

Nome completo \*

Sua resposta

Nome da mãe

Sua resposta

Data de nascimento \*

Data

Cartão do SUS

Sua resposta

RG

Sua resposta

#### CPF

Sua resposta

### Número de telefone

Sua resposta

#### Sexo biológico

Escolher

#### Idade \*

Sua resposta

Peso (Kg)

Sua resposta

### Altura (m)

Sua resposta

#### Sobre o paciente

Fumante

Tomou vacina da gripe em 2020

Precisou de oxigênio recentemente

#### Comorbidades

Artrite reumatóide Asma Bronquite crônica

#### Câncer

Demência

Diabetes

Doença cardíacas

Doença crônica no fígado

Doença renal crônica

Doenças reumáticas

Doença pulmonar crônica

Imunosuprimido

Hipertensão

HIV+

Obesidade

Portador de Lúpus

Endereço Principal

Adicione aqui as informações do endereço do paciente

Cidade \*

Sua resposta

### Bairro \*

Sua resposta

Tipo

Escolher

#### CEP

Sua resposta

Logradouro

Sua resposta

### Número

Sua resposta

Complemento

Sua resposta

### Número de pessoas residindo nesse endereço

Sua resposta

# Anexo 2: Cadastro de Atendimento

[https://docs.google.com/forms/d/e/1FAIpQLSeaxS3fqFftYCl3maVJZHYN7Ov](https://docs.google.com/forms/d/e/1FAIpQLSeaxS3fqFftYCl3maVJZHYN7OvestD6m5h0XUjncG3Mln4vmw/viewform) [estD6m5h0XUjncG3Mln4vmw/viewform](https://docs.google.com/forms/d/e/1FAIpQLSeaxS3fqFftYCl3maVJZHYN7OvestD6m5h0XUjncG3Mln4vmw/viewform)

Este formulário NÃO É o smc. Este formulário é apenas uma solução paliativa enquanto o smc não é implementado na sua região.

\*Obrigatório

Endereço de e-mail \*

Seu e-mail

Identificação do Posto/Unidade de Saúde \*

Sua resposta

Identificação do Paciente

Paciente (Nome, CPF ou RG) \*

Sua resposta

Nome do agente comunitário de saúde

Sua resposta

Nome do profissional

Sua resposta

Sinais Vitais do Paciente

Saturação de oxigênio (%)

Sua resposta

**Temperatura** 

Sua resposta

Pulso

Sua resposta

Pressão arterial (Informe a pressão arterial no formato "MÁXIMOxMÍNIMO". Ex.: 120x80 ou 12x8)

Sua resposta

Testes

Exames solicitados para COVID-19

Escolher

Data da coleta

Data

Data do resultado

Data

Local do teste

Sua resposta

Resultado do exame\*

Escolher

**Sintomas** 

#### Exposição COVID-19

Contato com casos confirmados nos últimos 14 dias

Contato com casos suspeitos nos últimos 14 dias

Contato com pessoas que estiveram em locais com casos confirmados

Data do surgimento de Anosmia (Perda do olfato)

Data

Data do surgimento de Cansaço

Data

Data do surgimento de Confusão mental

Data

Data do surgimento de Congestão nasal

Data

Data do surgimento de Conjuntivite

Data

Data do surgimento de Diarreia

Data

Data do surgimento de Dificuldade respiratória

Data

Data do surgimento de Dor de cabeça

Data

#### Data do surgimento de Dores no corpo

Data

Data do surgimento de Falta de apetite

Data

Data do surgimento de Febre

Data

Data do surgimento de Nariz escorrendo

Data

Data do surgimento de Náusea

Data

Data do surgimento de Tosse produtiva

Data

Data do surgimento de Tosse seca

Data

Data do surgimento de Vômitos

Data

Conclusão

Hipótese diagnóstica

Sua resposta

Observação

Sua resposta

Encaminhamento

Escolher

Situação

Escolher

Quantidade de dias

Sua resposta

Prescrição

# Anexo 3: Cadastro de Pedidos

[https://docs.google.com/forms/d/e/1FAIpQLScY4ebAFNwKhnwsRN4RfGSf8yoEtX1rvWJ\\_LEV7](https://docs.google.com/forms/d/e/1FAIpQLScY4ebAFNwKhnwsRN4RfGSf8yoEtX1rvWJ_LEV7uqt9T4Acww/viewform) [uqt9T4Acww/viewform](https://docs.google.com/forms/d/e/1FAIpQLScY4ebAFNwKhnwsRN4RfGSf8yoEtX1rvWJ_LEV7uqt9T4Acww/viewform)

\*Obrigatório

Endereço de e-mail \*

Seu e-mail

Material requisitado \*

Sua resposta

Quantidade necessária \*

Sua resposta

Nome \*

Sua resposta

Telefone

Sua resposta

Email

Sua resposta

Unidade

# Anexo 4:

### **ASSISTÊNCIA TELEFÔNICA**

### **1. ORIENTAÇÕES GERAIS**

1) Cada profissional entrará em contato com um número **específico** de pacientes **por dia**.

2) Todos os profissionais atenderão, diariamente, o **mesmo número** de pacientes entre si.

3) As ligações devem ser feitas entre o seguinte horário: **9:00 - 18:00.**

4) O profissional **pode escolher a ordem** em que entrará em contato com os pacientes, assim como **o horário das ligações** que realizará (contato que esteja dentro do horário descrito acima).

5) O profissional deve dar preferência a um **horário** em que ele saiba que **não** será **interrompido** enquanto trabalha.

6) Estima-se um tempo médio de chamada de **6min por paciente** que será contactado. Esse tempo será utilizado para estimar a jornada de trabalho a cada dia.

7) **Tudo** deve ser anotado:

- De preferência, o profissional deve ter **um computador** com acesso ao **SISTEMA DE MONITORAMENTO DO COVID-19 (SMC)** enquanto realiza a ligação **pelo telefone**, possibilitando assim que as informações sejam anotadas já **diretamente no banco de dados**.

- Caso não haja um computador disponível, o profissional poderá realizar a ligação com auxílio de um **fone de ouvido**, permitindo que a ligação fique em **segundo plano** no aparelho celular enquanto o **SISTEMA DE MONITORAMENTO DO COVID-19 (SMC)** é acessado também pelo aparelho;

- Caso não haja fone disponível, o recurso de **viva-voz** também pode ser utilizado, mantendo também a chamada em **segundo plano**, enquanto o profissional acessa o **SISTEMA DE MONITORAMENTO DO COVID-19 (SMC)**;

- Em último caso, se o acesso simultâneo estiver complicado, o profissional pode anotar tudo **em um papel destacado**; entretanto, neste caso, terá de **passar tudo a limpo para o SISTEMA DE MONITORAMENTO DO COVID-19 (SMC) após o encerramento da chamada**.

8) É de extrema importância que o paciente saiba informar **quando seus sintomas tiveram início**; caso ele não saiba, busque um tempo aproximado.

9) Caso o paciente precise receber **novas ligações**, será dada a preferência para que a **mesma pessoa** que entrou em contato anteriormente refaça esse contato.

10) Certifique-se de que seu aparelho celular está com a **bateria carregada** o suficiente para realizar a ligação, impedindo que a conversa seja **interrompida** pelo descarregamento abrupto.

11) Procure um **lugar silencioso** para realizar as ligações, de preferência onde você **não** possa ser **interrompido** enquanto trabalha.

12) Evite **linguagens coloquiais**, lembre-se que você está trabalhando a serviço da prefeitura e deve passar **credibilidade**.

### **2. PLANILHA COM CONTATOS**

1) Todos os profissionais terão acesso a uma planilha que conterá **informações** quanto aos **pacientes** que eles deve entrar em contato e quanto ao **atendimento** realizado.

2) A planilha conterá as seguintes **colunas** fixas:

- Nome completo;

- CPF;

- Data de nascimento;
- Número para contato telefônico;
- Nome do atendente;
- Data de inserção na planilha;
- Data da próxima ligação.

3) Essas informações são do **paciente**, portando, são fixas e, a menos que seja constatado algum erro, **NÃO** devem ser editadas, estando destacadas na cor **azul**.

4) Na parte do **atendimento**, a planilha conterá as seguintes **colunas** editáveis, destacadas em **verde**:

- Situação da ligação;

- Data da conclusão do atendimento;

- Observações.

5) O profissional só deve **editar** as informações dispostas nas linhas com seu **nome**.

6) A coluna de **situação da ligação** deve ser preenchida, por exemplo, entre as seguintes opções:

- Finalizada, não atendeu, ocupado, esperando retorno, paciente ausente, número errado, número não existe, paciente recusa ligação.

7) Utilize a coluna de **observações** para auxiliar na explicação da **situação** da sua ligação.

8) A coluna de **data da conclusão do atendimento** deve ser preenchida quando todas as informações forem **colhidas** com sucesso.

### **3. ROTEIRO A SER SEGUIDO**

1) **Apresentação** formal do profissional.

2) **Confirmação** de que está falando com o **paciente correto** (a partir do CPF ou data de nascimento).

3) Citar a data do último atendimento para que o paciente **acredite na veracidade da ligação**.

4) Explicar a **importância** da coleta desses dados para a **saúde** do paciente, seus familiares e de toda a população do município.

5) **Perguntar novamente alguns dados já presentes** dentro do banco de dados, na parte de identificação do paciente, a partir de perguntas durante a ligação.

6) **Questionar** informações para preencher os **dados que estão faltando** no banco de dados, na parte de identificação do paciente.

#### **\*É FUNDAMENTAL COLETAR:**

- Familiares (pai, mãe, irmão, irmã, tios, etc);

- Endereços de interesse que o paciente frequenta em seu cotidiano (endereços dos familiares, trabalho, etc);

- Profissão;

- Contato com confirmados no último mês.

7) **Iniciar** novo atendimento.

8) Preencher **todas** as lacunas, incluindo identificação do profissional que está ligando e os **sintomas** que o paciente apresenta.

9) Atenção especial para os **sintomas** (**especialmente a data** em que iniciaram).

10) Finalizar **agradecendo** pela disponibilidade em conversar com o serviço de saúde da prefeitura.

11) Informar que o paciente pode receber **novas ligações suas** em breve, para que ele seja melhor cuidado.

**OBSERVAÇÃO**: caso o paciente questione, é importante ressaltar a **confidencialidade** dos dados que estão sendo fornecidos.

### **4. POSSÍVEIS PROBLEMAS**

1) Paciente **não atende**, o número ligado está dando **ocupado** ou a ligação **caiu** durante a conversa:

- Tente ligar por mais **3** vezes;

- Caso não obtenha resposta, repita em **outro horário** do dia mais **3** tentativas;

- Se ainda assim não obtiver resposta, tente a alternativa de **contato pelo Whatsapp**.

- Se ainda assim não obtiver resposta, informe o acontecido ao **coordenador** para saber como agir a seguir.

2) Paciente **não está presente**:

- **Identifique-se** formalmente;

- Questione **quando** o paciente estará presente, ressaltando a **importância** desse contato com a equipe de saúde da prefeitura;

- Ligue **novamente** no horário em que o paciente estará **presente**;

- Caso o horário em que o paciente estará presente fugir ao **intervalo de tempo** em que as ligações devem ser feitas, informe o acontecido ao **coordenador** para saber como agir a seguir;

- Caso o paciente **não atenda** as ligações, siga os conselhos descritos no possível problema **"paciente não atende"**.

3) O **número fornecido** para contato **não é** do paciente identificado:

- **Identifique-se** formalmente;

- Verifique se você não se **confundiu** e ligou para o número **errado** de acordo com a planilha fornecida com as informações;

- Questione se a pessoa que atendeu **conhece o paciente** a quem o número está vinculado na tabela;

- Se a pessoa que atendeu **conhecer**, peça um **novo número** para contato com o paciente descrito;

- Se a pessoa que atendeu **não conhecer**, informe o acontecido ao **coordenador** para saber como agir a seguir.

4) O número chamado **não existe**:

- Verifique se você não se **confundiu** e ligou para o número **errado** de acordo com a planilha fornecida com as informações;

- Caso você não tenha se confundido, informe o acontecido ao **coordenador** para saber como agir a seguir.

5) Por algum motivo, o paciente está sendo **agressivo** durante a ligação:

- **Não rebata** com agressividade;

- **Calmamente**, tente entender o **motivo** da chateação para que ela possa ser **revertida**;

- **Calmamente**, explique a **importância** da coleta desses dados para a **saúde** do paciente, de seus familiares e de toda a população do município.

- Se ainda assim o paciente se **mantiver agressivo**, desligue e informe o acontecido ao **coordenador** para saber como agir a seguir;

- Esse paciente provavelmente será **transferido** para **outro profissional**.

6) Caso o paciente **retorne** a ligação para você

- Se estiver em um **ambiente** apropriado e com **tempo** para a ligação, atenda normalmente e siga os procedimentos do **roteiro**;

- Caso não esteja com as **condições** adequadas para continuar a ligação, combine um **horário** para que você possa **retornar** a ligação;

- Ao retornar a ligação, siga o **roteiro** normalmente.

7) Caso o problema que o profissional encontrar não esteja descrito aqui, informe o acontecido ao **coordenador** para saber como agir a seguir.

### **5. ALTERNATIVA DE CONTATO: WHATSAPP**

1) Essa medida de contato só deve ser utilizada caso o número de telefone fornecido seja **cadastrado** no aplicativo de mensagens.

2) Essa medida de contato só deve ser utilizada caso **o contato via telefone falhe**.

3) O contato por mensagens deve ser feito de maneira **formal** e abranger **todos os tópicos**, seguindo o **roteiro** descrito anteriormente.

4) O profissional deve esperar por, no máximo, **24h** para que as mensagens enviadas sejam respondidas.

5) Após 24h, caso as mensagens **não tenham sido respondidas**, tente ligar novamente **3** vezes para o número; se ainda assim **não atender**, informe o acontecido ao **coordenador** para saber como agir a seguir.

# Anexo 5: Manual do SMC

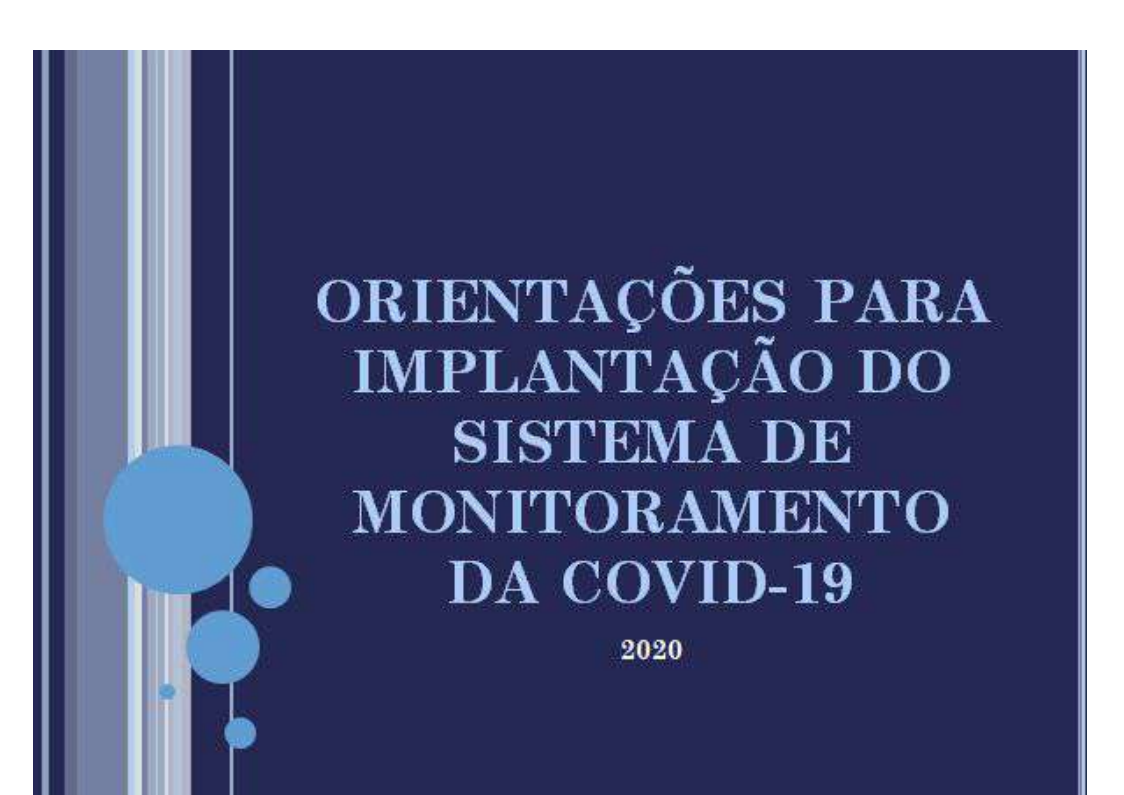

### O QUE É O SISTEMA DE MONITORAMENTO DA COVID-19

O SMC é uma plataforma de multiusuário onde poderão atuar gestores municipais, agentes de saúde e analistas de dados. Todos os usuários precisam ser cadastrados e autorizados pelo gestor municipal responsável, que pode ser um prefeito ou chefe de secretaria municipal.

#### SOBRE AS UNIDADES DE SAÚDE...

Estamos considerando somente unidades que fazem atendimento de pessoas com síndromes gripais. Em alguns municípios isso pode incluir posto de saúde, UPAs, Hospitais, Hospitais de Campanha, Quartéis, SAMU etc;

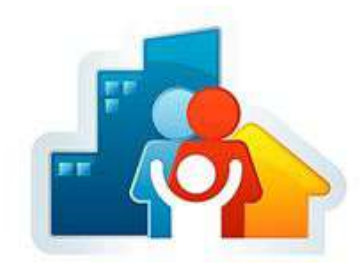

#### REQUISITOS MÍNIMOS RECOMENDADOS EM CADA **UNIDADE:**

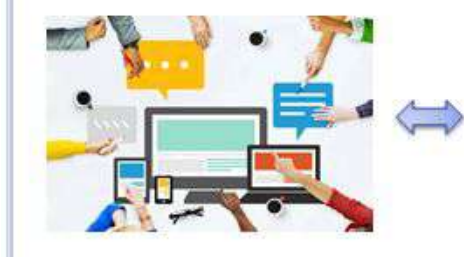

Ter computadores. tablets ou celulares com um navegador moderno instalado (google chrome, safari, edge, firefox etc) com internet em a cada unidade de atendimento.

### QUAIS SÃO OS USUÁRIOS DO SISTEMA DE **MONITORAMENTE DA COVID-19?**

- **ATENDENTE DE UNIDADE**
- GESTOR DE UNIDADE
- **SECRETARIA DE SAUDE**

### **SOBRE OS USUÁRIOS DO SOFTWARE:**

Cada usuário está vinculado à uma ÚNICA unidade de saúde e é identificado pelo seu CPF. Há três tipos de usuários, com privilégios de acessos personalizados:

ATENDENTE DE UNIDADE: pode buscar pacientes, editar e remover perfis de pacientes; ler, remover e editar atendimentos já realizados; cadastrar novos paciente e atendimentos.

GESTOR DE UNIDADE: Além dos privilégios de atendente de unidade, o gestor de unidade pode: cadastrar novos gestores da sua unidade; cadastrar novos atendentes da sua unidade; cadastrar a ocupação de leitos da sua unidade; fazer pedidos de insumos em nome da sua unidade;

SECRETARIA DE SAÚDE: Além dos privilégios de gestor de unidade e do atendente de unidade, o perfil de secretaria de saúde tem acesso ao DASHBOARD do município; tem acesso aos dados de todas as unidades do município, isto é, acesso a todos os dados de casos de COVID-19 do município e a quantidade de leitos e respiradores disponíveis.

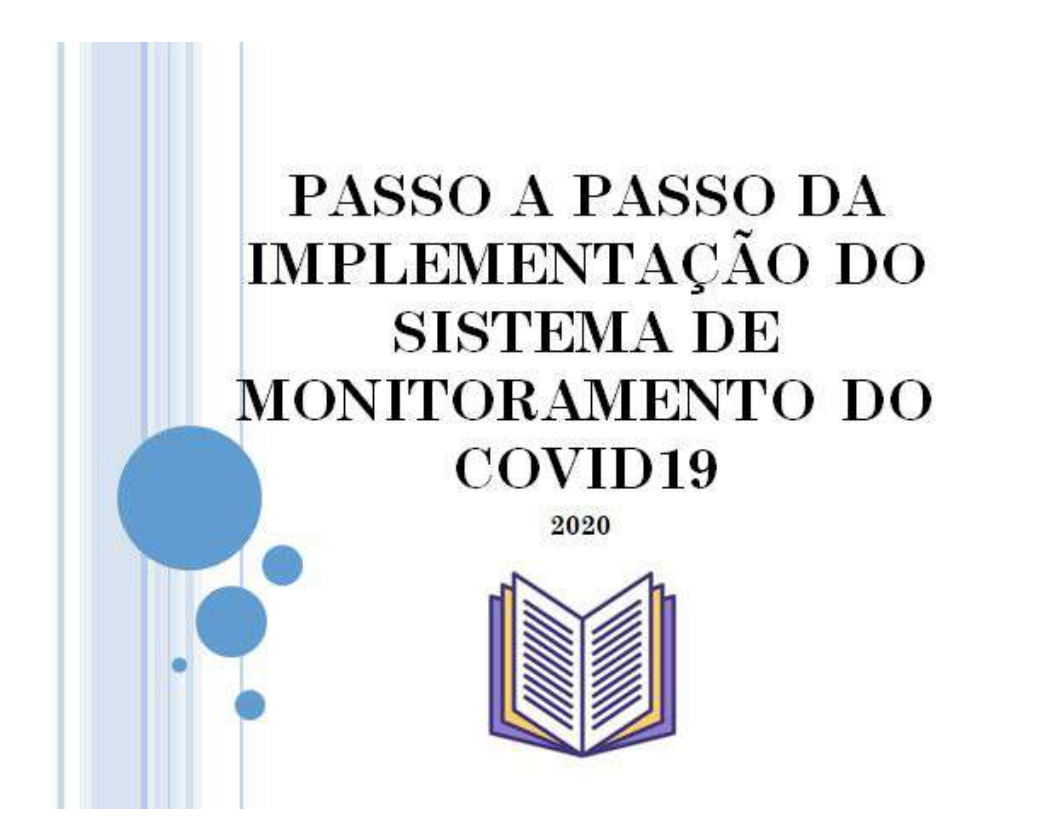

#### √ PASSO 1: CADASTRANDO O PERFIL DO RESPONSÁVEL PELO **SOFTWARE NO MUNICÍPIO**

O responsável pelo município será cadastrado pela equipe da UFAL. Esse usuário tem o perfil SECRETARIA DE SAÚDE poderá cadastrar outros usuários do mesmo perfil.

#### √ PASSO 2: CADASTRO DAS UNIDADES DO MUNICÍPIO

O usuário que tem o perfil SECRETARIA DE SAÚDE irá cadastrar as unidades de saúde e para cada unidade de saúde cadastrada precisará cadastrar um usuário responsável pela unidade de saúde. Esse perfil será o GESTOR DE UNIDADE.

#### √ PASSO 3: CADASTRO DOS ATENDENTES DA UNIDADE DE **SAUDE**

O perfil SECRETARIA DE SAÚDE e o perfil GESTOR DE UNIDADE poderá criar o perfil de ATENDENTE DA UNIDADE para que ele possa utilizar o Sistema de Monitoramento COVID-19 nos atendimentos diários.

#### PASSO 4: LER O MANUAL DE UTILIZAÇÃO DO SITE DE **MONITORAMENTO DO COVID-19**

É preciso que TODOS leiam o manual de utilização do Site de Monitoramento do COVID-19 para que não haja problemas na hora da utilização.

## MANUAL DE UTILIZAÇÃO DO SITE DE MONITORAMENTO DO COVID-19

2020

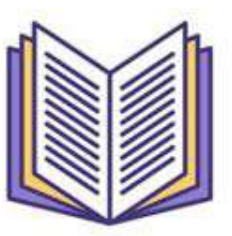

### ÍNDICE

o 1. ACESSO

- o 2. ATENDIMENTO
- $\circ$  3. MAPA

o 4. MODELOS MATEMÁTICOS

- o 5. PEDIDOS
- o 6. DASHBORD
- o 7. CRIAR USUÁRIO
- o 8. MUDAR SENHA
- o 9. CRIAR UNIDADE
- $\circ$  10. PESQUISAR UNIDADE DE SAÚDE
- o 11. CONHECENDO O PROJETO

## 1. ACESSO

O acesso ao site de monitoramento do COVID-19 deverá ser feito através de um usuário cadastrado. O usuário deverá inserir seu CPF e sua senha e clicar em "ENTRAR".

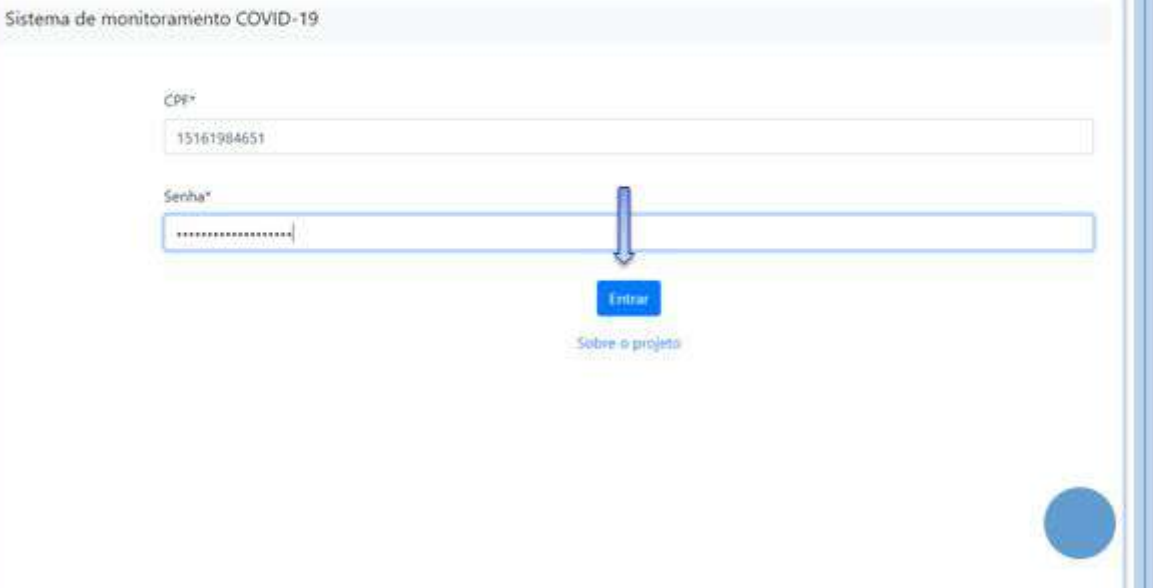

## 2. ATENDIMENTO

A página do atendimento serve tanto para analisar os atendimentos que já ocorreram quanto para cadastrar novos atendimentos.

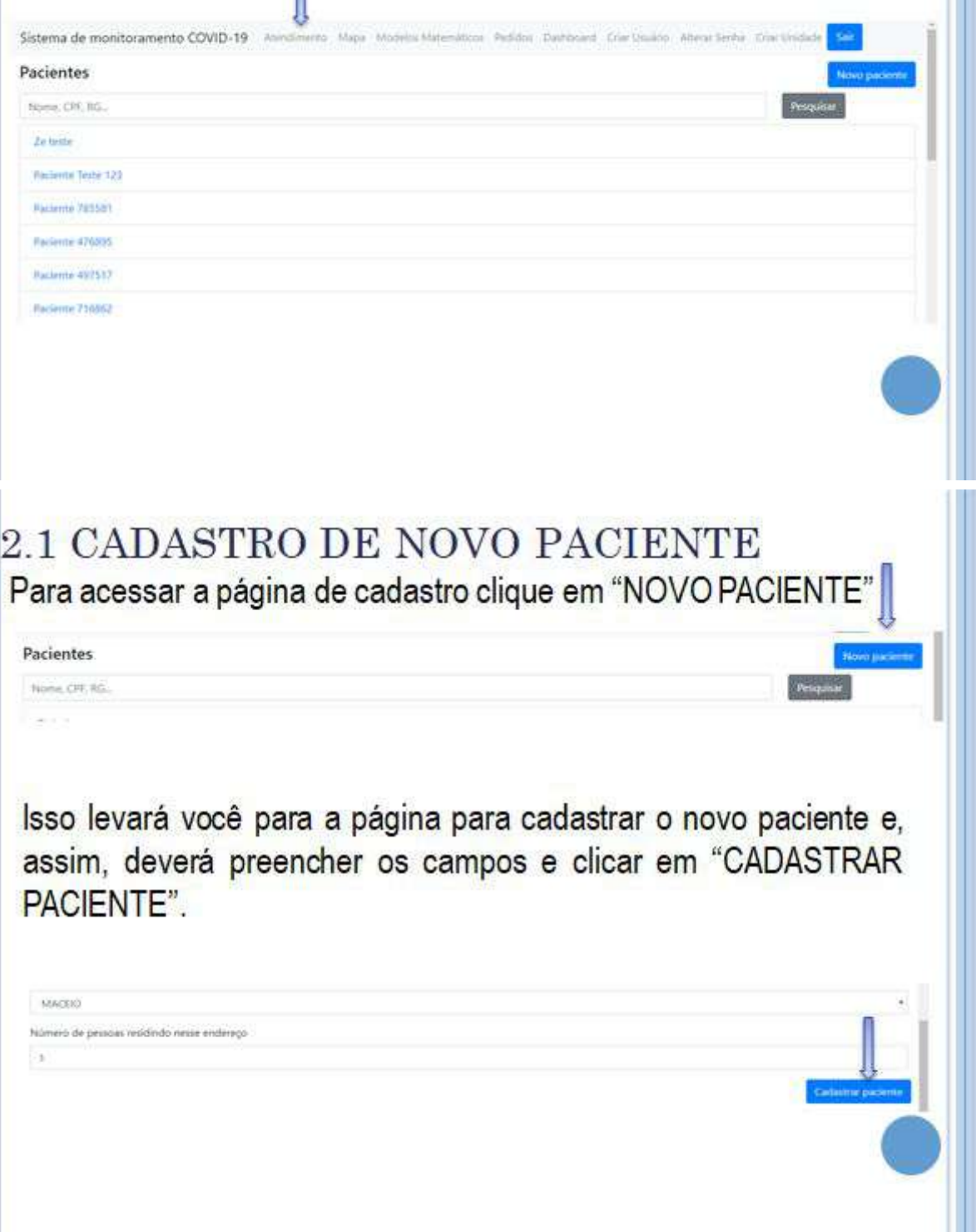

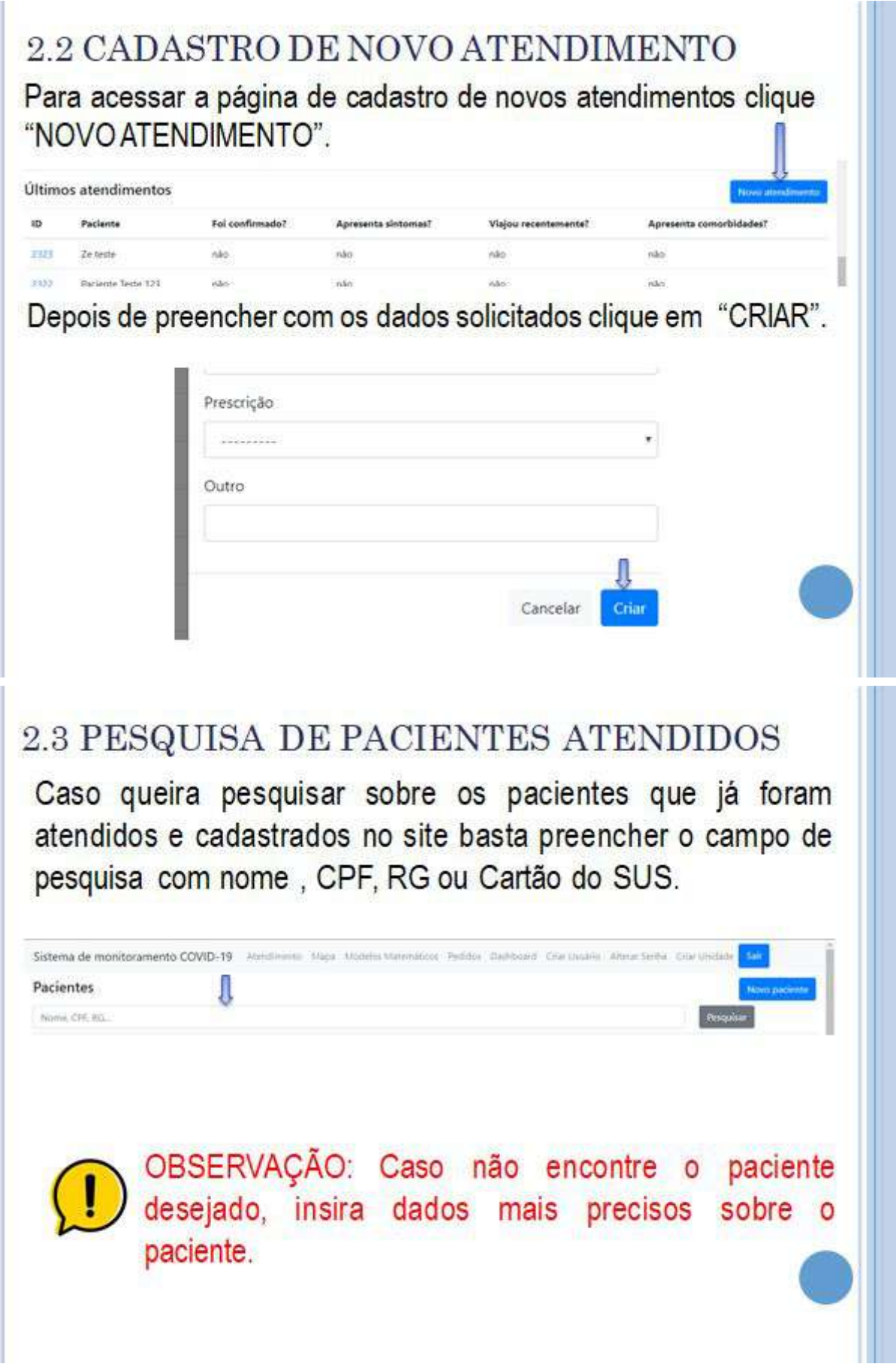

## 3. MAPA

O mapa nos mostra os casos de COVID-19 e as ocupações dos leitos de cada unidade cadastrada nos municípios. Para acessar basta clicar em "MAPA" 'n

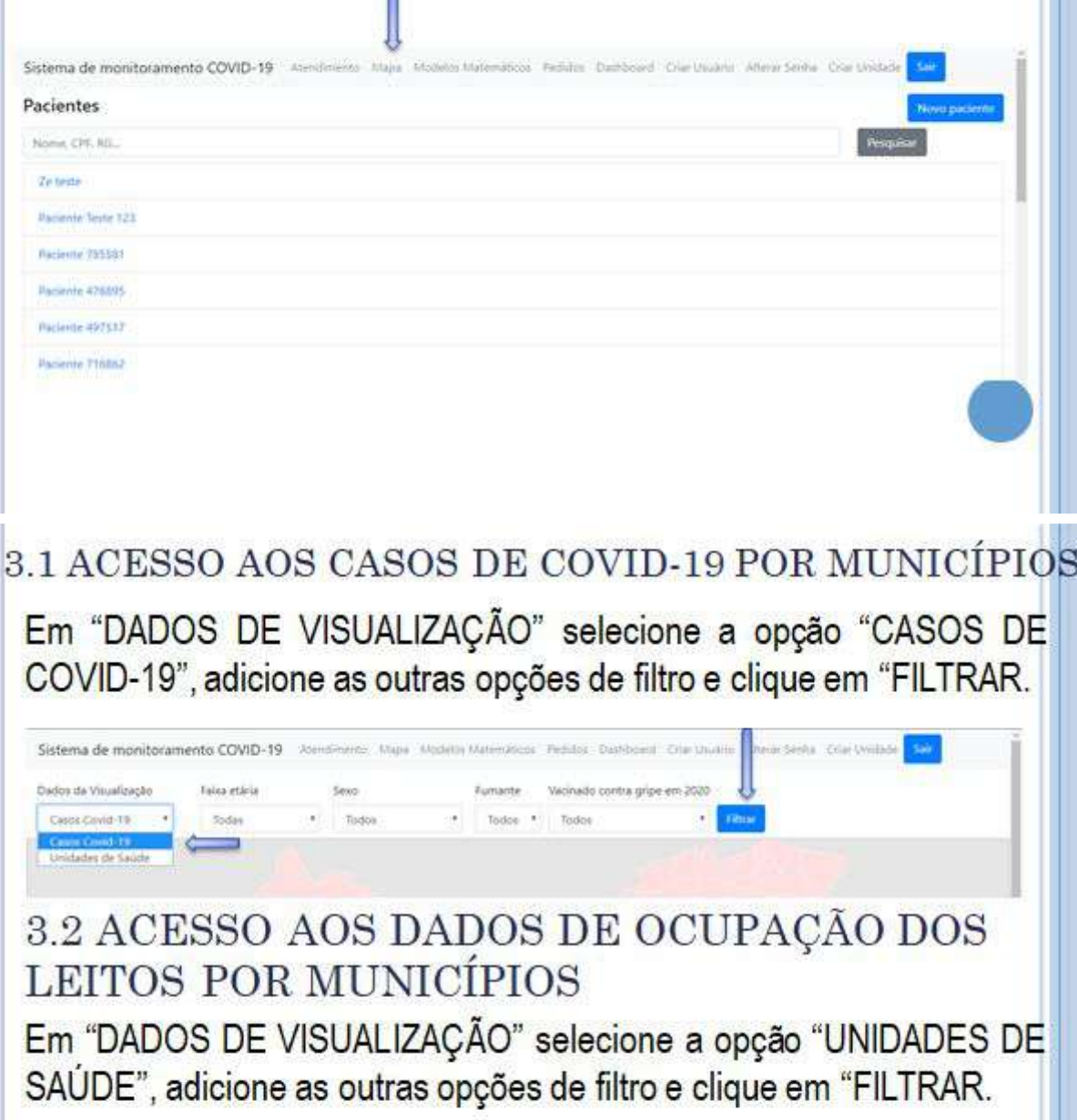

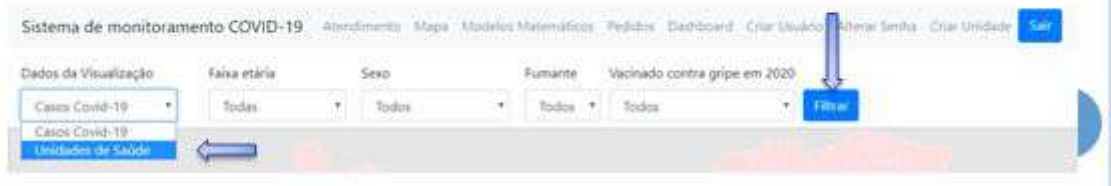

## 4. MODELOS MATEMÁTICOS

Para acessar a página de modelos matemáticos basta clicar em "MODELOS MATEMÁTICOS", insira os dados específicos de cada região, clique em "CALCULAR" e os modelos matemáticos irão fazer uma simulação da evolução da doença no município.

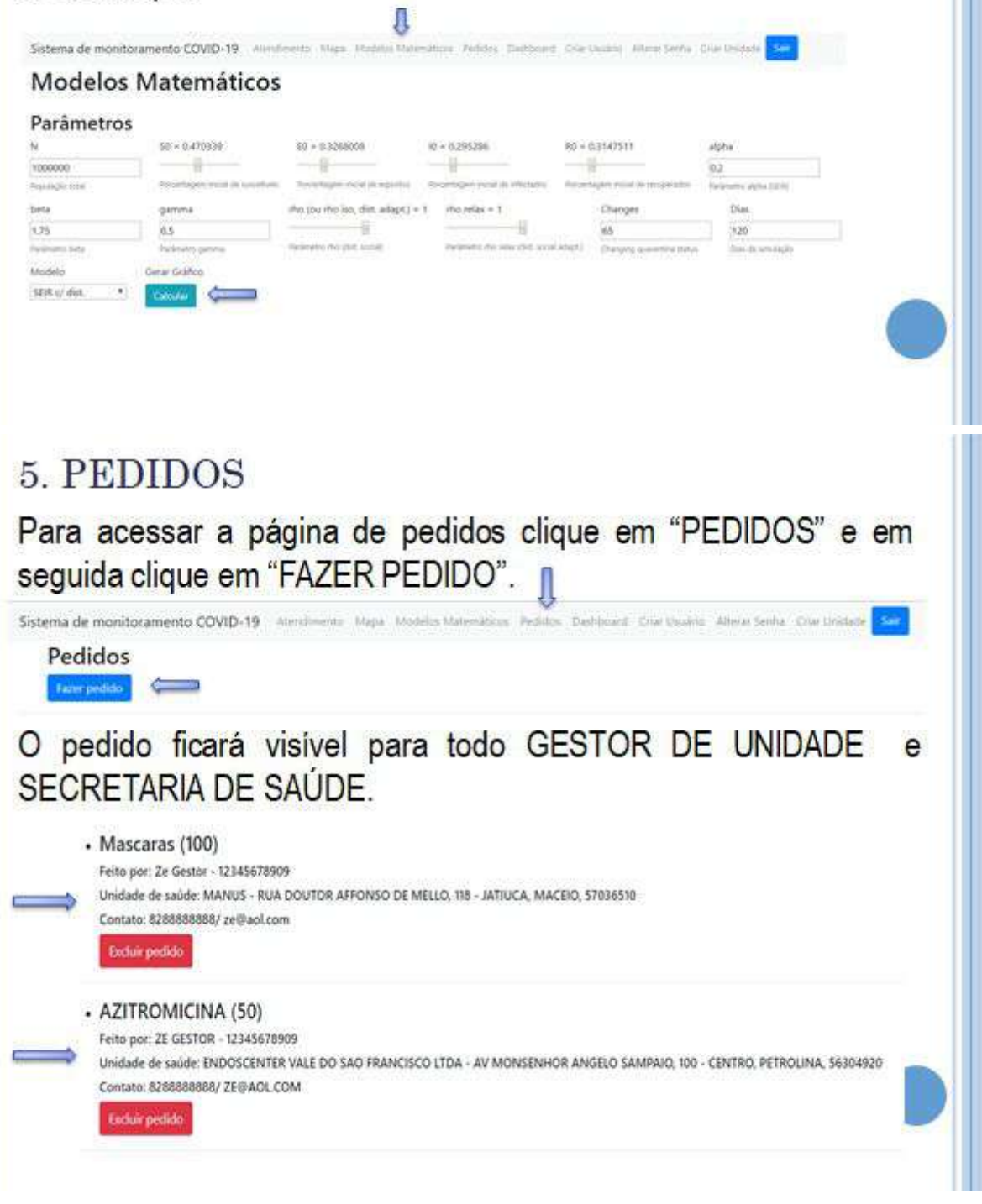

### 6. DASHBOARD

O DASHBOARD permite que os dados dos atendimentos de cada município apareçam em uma interface em tempo real. Para acessar essa interface clique em "DASHBOARD".

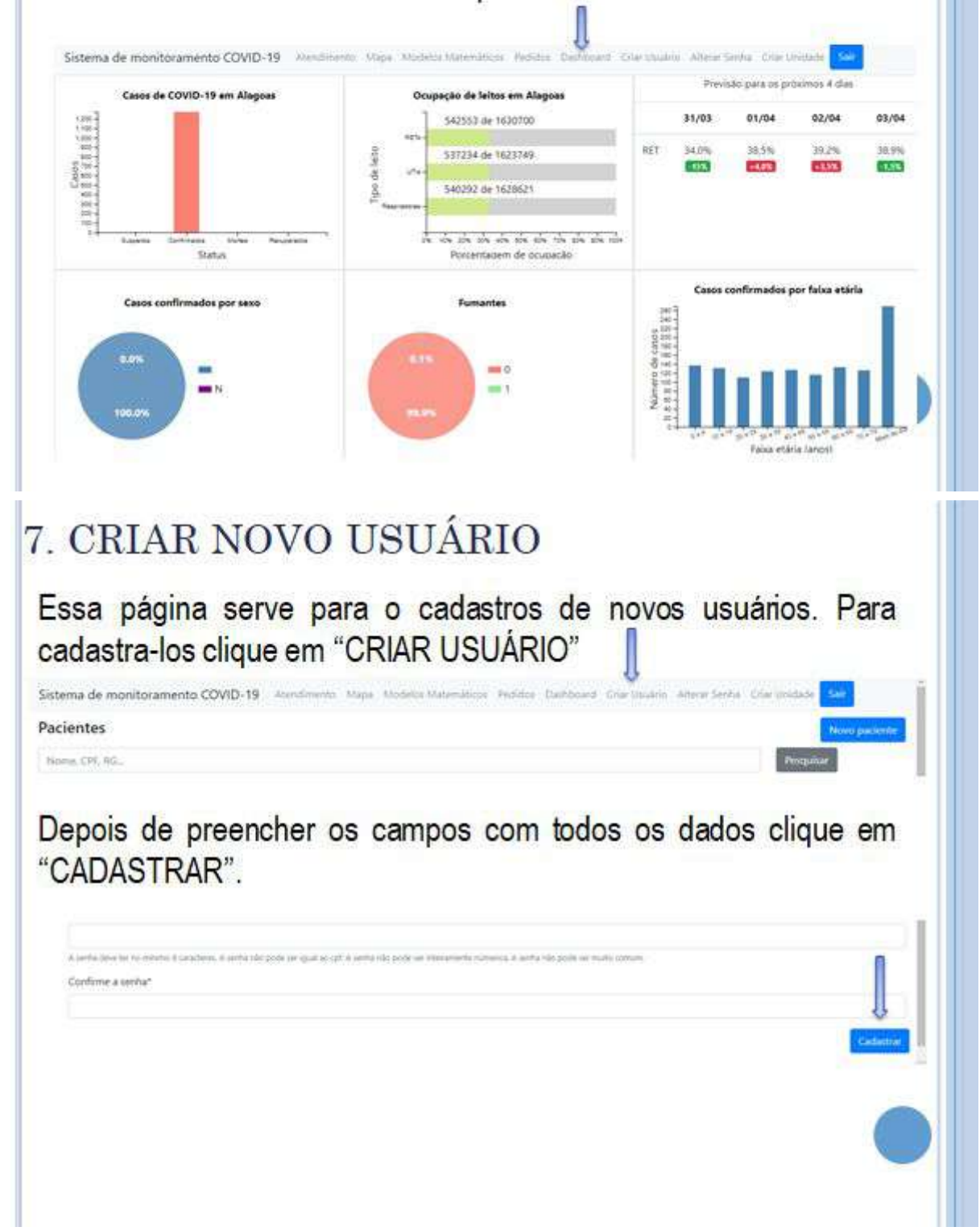

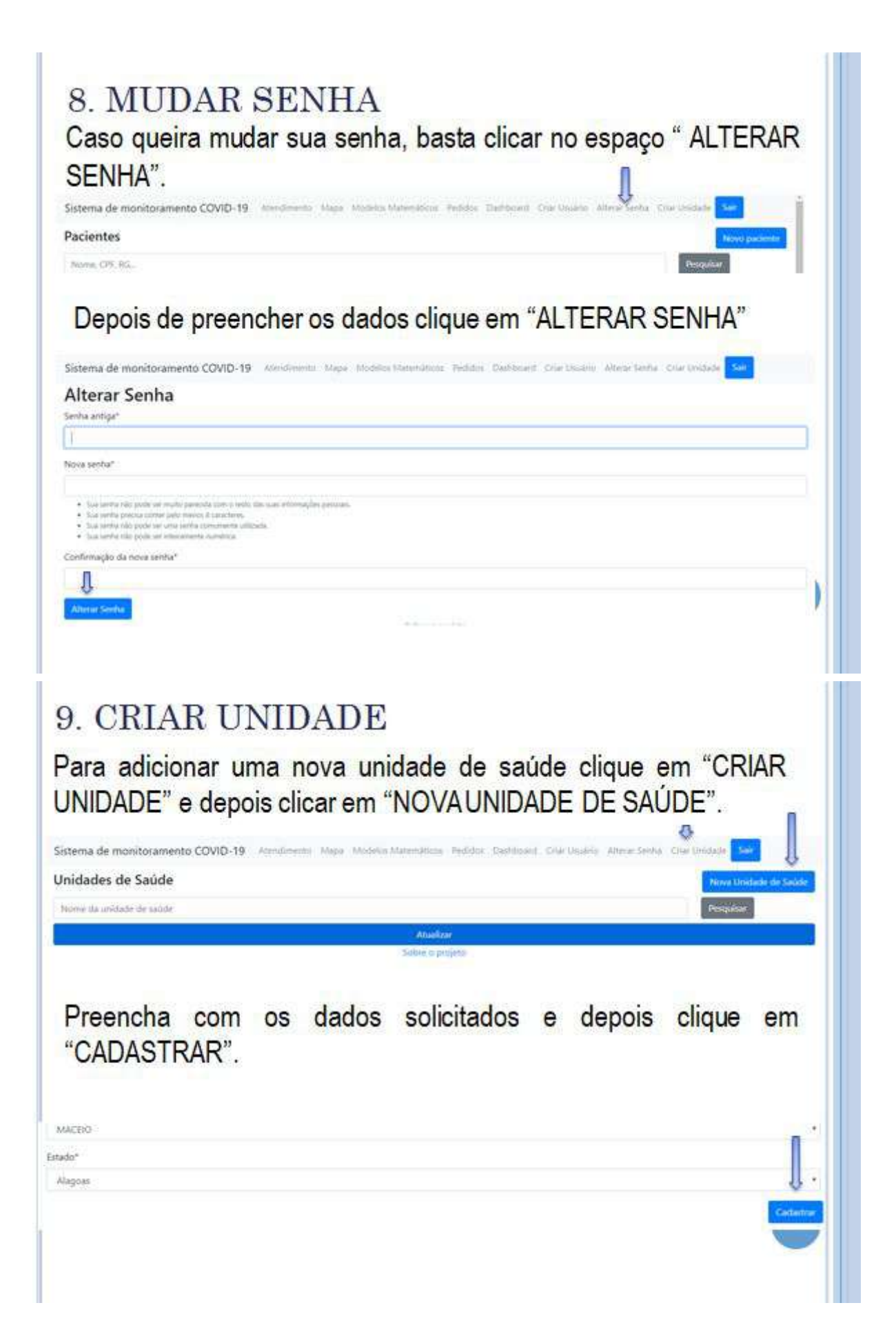

## 10. PESQUISAR UNIDADE DE SAÚDE

Para pesquisar uma unidade de saúde clique em "CRIAR UNIDADE", escreva p nome da unidade de saúde e depois clicar em "PESQUISAR".

Sistema de monitoramento COVID-19 Atendinanto Mapa Modelo Matenations Pedidos Dashboard Criar Unario Atena Senha, Criar Laste Unidades de Saúde Nome da unidade de saúde

### 11. CONHECENDO O PROJETO

Para conhecer melhor o projeto por trás do Site de Monitoramento do COVID - 19 basta clicar em "SOBRE O PROJETO" em qualquer página do site.

Sobre o projeto

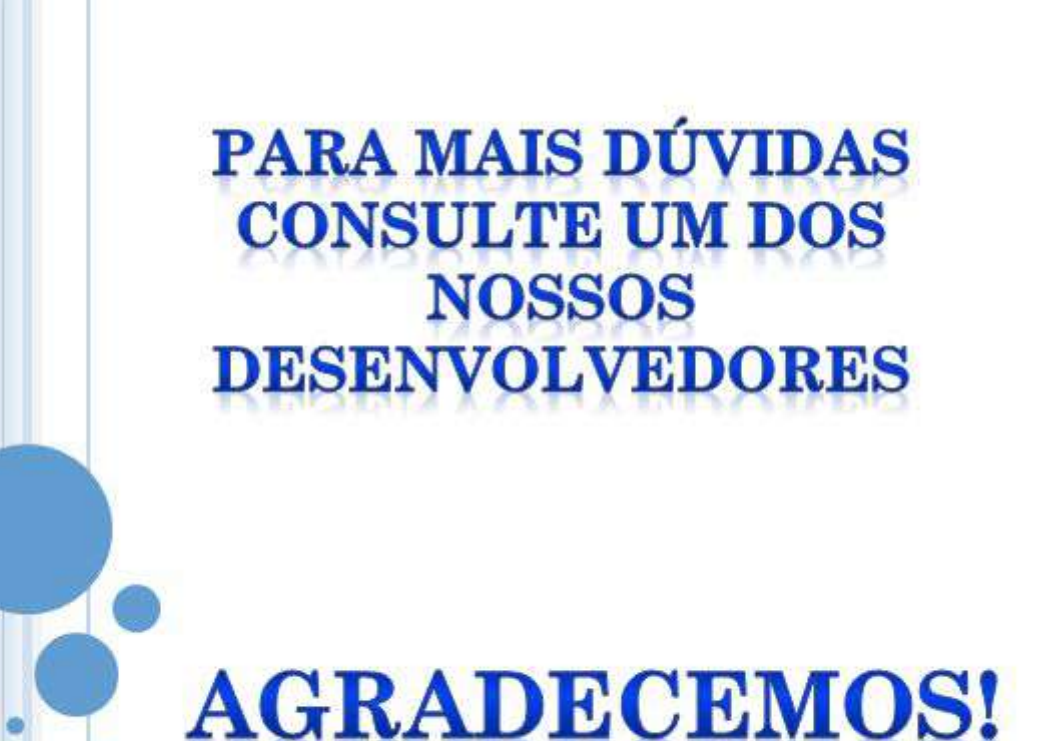